# Keysight MIPI C-PHY Editor for M819xA AWG

# User Guide

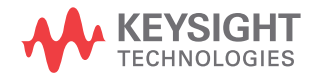

# **Notices**

© Keysight Technologies 2015

No part of this manual may be reproduced in any form or by any means (including electronic storage and retrieval or translation into a foreign language) without prior agreement and written consent from Keysight Technologies as governed by United States and international copyright laws.

#### **Trademarks**

MIPI C-PHY™ and MIPI D-PHY™ are registered trademarks of the MIPI Alliance.

Manual Part Number

M8085-91010

Edition

Edition 4.2, December 2015

Keysight Technologies Deutschland GmbH Herrenberger Strasse 130, 71034 Böblingen, Germany

### Technology Licenses

The hardware and/or software described in this document are furnished under a license and may be used or copied only in accordance with the terms of such license.

### U.S. Government Rights

The Software is "commercial computer software," as defined by Federal Acquisition Regulation ("FAR") 2.101. Pursuant to FAR 12.212 and 27.405-3 and Department of Defense FAR Supplement

("DFARS") 227.7202, the U.S. government acquires commercial computer software under the same terms by which the software is customarily provided to the public. Accordingly, Keysight provides the Software to U.S. government customers under its standard commercial license, which is embodied in its End User License Agreement (EULA), a copy of which can be found at http://www.keysight.com/find/sweula. The license set forth in the EULA represents the exclusive authority by which the U.S. government may use, modify, distribute, or disclose the Software. The EULA and the license set forth therein, does not require or permit, among other things, that Keysight: (1) Furnish technical information related to commercial computer software or commercial computer software documentation that is not customarily provided to the public; or (2) Relinquish to, or otherwise provide, the government rights in excess of these rights customarily provided to the public to use, modify, reproduce, release, perform, display, or disclose commercial computer software or commercial computer software documentation. No additional government requirements beyond those set forth in the EULA shall apply, except to the extent that those terms, rights, or licenses are explicitly required from all providers of commercial computer software pursuant to the FAR and the DFARS and are set forth specifically in writing elsewhere in the EULA. Keysight shall be under no obligation to update, revise or otherwise modify the Software. With respect to any technical data as defined by FAR 2.101, pursuant to FAR 12.211 and 27.404.2 and DFARS 227.7102, the U.S. government acquires no greater than Limited Rights as defined in FAR 27.401 or DFAR 227.7103-5 (c), as applicable in any technical data.

#### **Warranty**

THE MATERIAL CONTAINED IN THIS DOCU-MENT IS PROVIDED "AS IS," AND IS SUB-JECT TO BEING CHANGED, WITHOUT NOTICE, IN FUTURE EDITIONS. FURTHER, TO THE MAXIMUM EXTENT PERMITTED BY APPLICABLE LAW, KEYSIGHT DISCLAIMS ALL WARRANTIES, EITHER EXPRESS OR IMPLIED WITH REGARD TO THIS MANUAL AND ANY INFORMATION CONTAINED

HEREIN, INCLUDING BUT NOT LIMITED TO THE IMPLIED WARRANTIES OF MER-CHANTABILITY AND FITNESS FOR A PAR-TICULAR PURPOSE. KEYSIGHT SHALL NOT BE LIABLE FOR ERRORS OR FOR INCIDEN-TAL OR CONSEQUENTIAL DAMAGES IN CONNECTION WITH THE FURNISHING, USE, OR PERFORMANCE OF THIS DOCU-MENT OR ANY INFORMATION CONTAINED HEREIN, SHOULD KEYSIGHT AND THE USER HAVE A SEPARATE WRITTEN AGREE-MENT WITH WARRANTY TERMS COVER-ING THE MATERIAL IN THIS DOCUMENT THAT CONFLICT WITH THESE TERMS, THE WARRANTY TERMS IN THE SEPARATE AGREEMENT WILL CONTROL.

Safety Notices

## **CAUTION**

A CAUTION notice denotes a hazard. It calls attention to an operating procedure, practice, or the like that, if not correctly performed or adhered to, could result in damage to the product or loss of important data. Do not proceed beyond a CAUTION notice until the indicated conditions are fully understood and met.

## **WARNING**

A WARNING notice denotes a hazard. It calls attention to an operating procedure, practice, or the like that, if not correctly performed or adhered to, could result in personal injury or death. Do not proceed beyond a WARNING notice until the indicated conditions are fully understood and met.

# **Contents**

## [1 Introduction](#page-4-0)

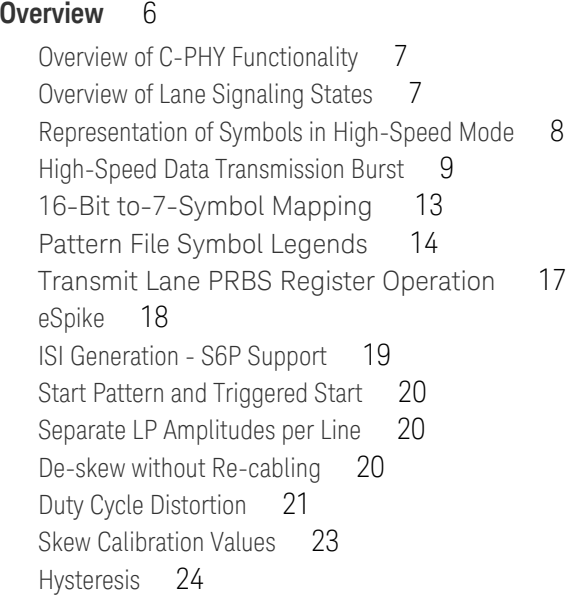

## [2 Basic Setup](#page-24-0)

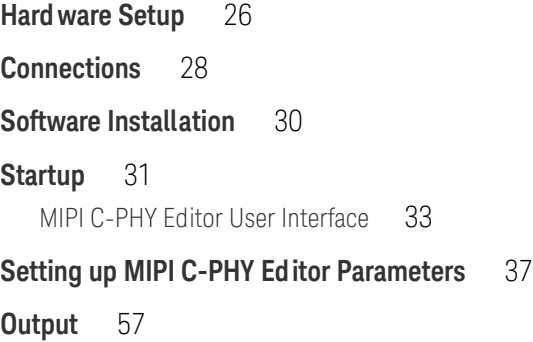

Contents

### [3 SCPI Programming](#page-58-0)

### **[SCPI Command Language](#page-59-0)** 60

[Data Types](#page-59-1) 60 [Important Points about SCPI](#page-60-0) 61 [SCPI Editor](#page-63-0) 64

#### **[SCPI Command Reference](#page-65-0)** 66

[Index](#page-96-0)

Keysight MIPI C-PHY Editor for M819xA AWG User Guide

# <span id="page-4-0"></span>**Introduction**

[Overview of C-PHY Functionality / 7](#page-6-0) [Overview of Lane Signaling States / 7](#page-6-1) [Representation of Symbols in High-Speed Mode / 8](#page-7-0) [High-Speed Data Transmission Burst / 9](#page-8-0) [eSpike / 18](#page-17-0) [ISI Generation - S6P Support / 19](#page-18-0) [Start Pattern and Triggered Start / 20](#page-19-0) [Separate LP Amplitudes per Line / 20](#page-19-1) [De-skew without Re-cabling / 20](#page-19-2) [Duty Cycle Distortion / 21](#page-20-0) [Skew Calibration Values / 23](#page-22-0) [Hysteresis / 24](#page-23-0)

This chapter describes a high-speed serial interface called C-PHY, which provides high throughput performance over bandwidth limited channels for connecting to peripherals.

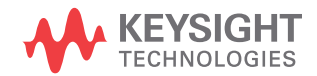

#### <span id="page-5-0"></span>Overview

The M8070A software has an add-on **MIPI C-PHY Editor** that generates C-PHY signals so as to test the DUTs that are compatible to this new standard.

The C-PHY describes a high-speed, rate-efficient PHY where channel rate limitations are a factor. The needs of rate limited channels are accomplished through the use of 3-Phase symbol encoding technology delivering approximately 2.28 bits per symbol over a three-wire group of conductors. This C-PHY specification (http://mipi.org/) has been written primarily for the connection of cameras and displays to a host processor. Nevertheless, it can be applied to many other applications.

Key characteristics of C-PHY (High-Speed Mode) are:

- Uses a group of three conductors rather than conventional pairs. The group of three wires is called a lane, and the individual lines of the lane are called: A, B and C. C-PHY does not have a separate clock lane.
- Within a three-wire lane, two of the three wires are driven to opposite levels. All wires are terminated at the end to the same star termination point. At one single time one line needs to have high, one line mid and the third line low level. No two lines may have the same level at one point in time. The voltages at which the wires are driven changes at every symbol.
- Multiple bits are encoded into each symbol epoch, the data rate is  $\sim$ 2.28x the symbol rate. There is a transition coding.
- Clock timing is encoded into each symbol. This is accomplished by requiring that the combination of voltages driven onto the wires must change at every symbol boundary on at least one wire. This simplifies clock recovery.

The **MIPI C-PHY Editor** is a licensed feature. To enable the **MIPI C-PHY Editor**, the following licenses/options are required:

- System software license ("M8070A-0TP" or "M8070A-0NP")
- C-PHY Editor license ("M8085A-CT1 | M8085A-CN1 | M8085A-CD1")
- M8190A software version 5.0 or later for both AWGs and with the following options:
	- 002
	- 12G
	- AMP
	- SEQ
	- FSW

For more details on how to install these licenses, refer to *M8020A User Guide*.

**NOTE** Currently the MIPI C-PHY Editor does not support very large patterns. However, if the user requires to test large patterns, the AWG large memory option (0G2) might be needed.

#### <span id="page-6-0"></span>Overview of C-PHY Functionality

C-PHY provides a synchronous connection between master and slave. A practical C-PHY configuration consists of one or more three-wire lanes. The link includes a high-speed signaling mode for fast-data traffic and a low-power signaling mode for control purposes. Optionally, a low-power escape mode can be used for low speed asynchronous data communication. High-speed data communication appears in bursts with an arbitrary number of payload data bytes.

The C-PHY uses three wires per lane, so three wires are required for the minimum C-PHY configuration. In high-speed mode each lane is typically terminated into a star point at mid level in case of the same high low levels on all three lines with a symmetric offset to the mid level driven by a low-swing, 3-Phase signal. In low-power mode all wires are operated single-ended and non-terminated. To minimize EMI, the drivers for this mode shall be slew-rate controlled and current limited.

The maximum achievable bit rate in high-speed mode is determined by the performance of transmitter, receiver and interconnect implementations. This specification is primarily intended to define a solution for a symbol rate range of 80 to 2500 Msps per lane, which is the equivalent of about 182.8 to 5714 Mbps per lane. Although C-PHY configurations are not limited to this range, practical constraints make it the most suitable range for the intended applications. For a fixed clock frequency, the available data capacity of a C-PHY configuration can be increased by using more lanes. Effective data throughput can be reduced by employing burst mode communication. The maximum data rate in low-power mode is 10 Mbps.

#### <span id="page-6-1"></span>Overview of Lane Signaling States

A C-PHY configuration consists of one or more lanes. All lanes supports high-speed transmission and escape mode in the forward direction. The current flow through the lane for all six wire states.The positive-polarity wire states on the left and negative-polarity wire states on the right. The three rotation states (x, y and z) are shown from top to bottom. The six

driven states (called wire states) on a C-PHY lane are called: +x, -x, +y, -y, +z, and -z. The positive polarity wire states have the same wires driven as the corresponding negative polarity states, but the polarity is opposite on the driven pair of wires. For example: the +x wire state is defined as A being driven high and B driven low, while the -x wire state is B driven high and A driven low. The "undriven" conductor can be undriven when operating at lower symbol rates, or is actually driven by a termination at a voltage half way between the highest and lowest driven levels if operating at higher symbol rates.

#### <span id="page-7-0"></span>Representation of Symbols in High-Speed Mode

One of the symbol to wire state encoding rules is that a state-transition exists at every symbol boundary. The reason for this rule is that it encodes the clock timing within the symbol, which has a number of advantages.

With six possible wire states there are always 5 possible transitions to the next wire state from any present wire state. The possible state transitions are illustrated in the state diagram in [Figure 1 on page -9.](#page-8-1) The symbol value is defined by the change in wire state values from one unit interval to the next. Note that more than two bits of information (actually  $log(25) =$ 2.3219 bits) can be encoded into each symbol. Seven consecutive symbols are used to transmit 16 bits of information. (Note that 57 = 78,125 permutations in seven consecutive symbols, with five possible wire state transitions that define each symbol. The information encoded in seven symbols is more than sufficient to represent a 16-bit binary value,  $216 = 65,536.$ 

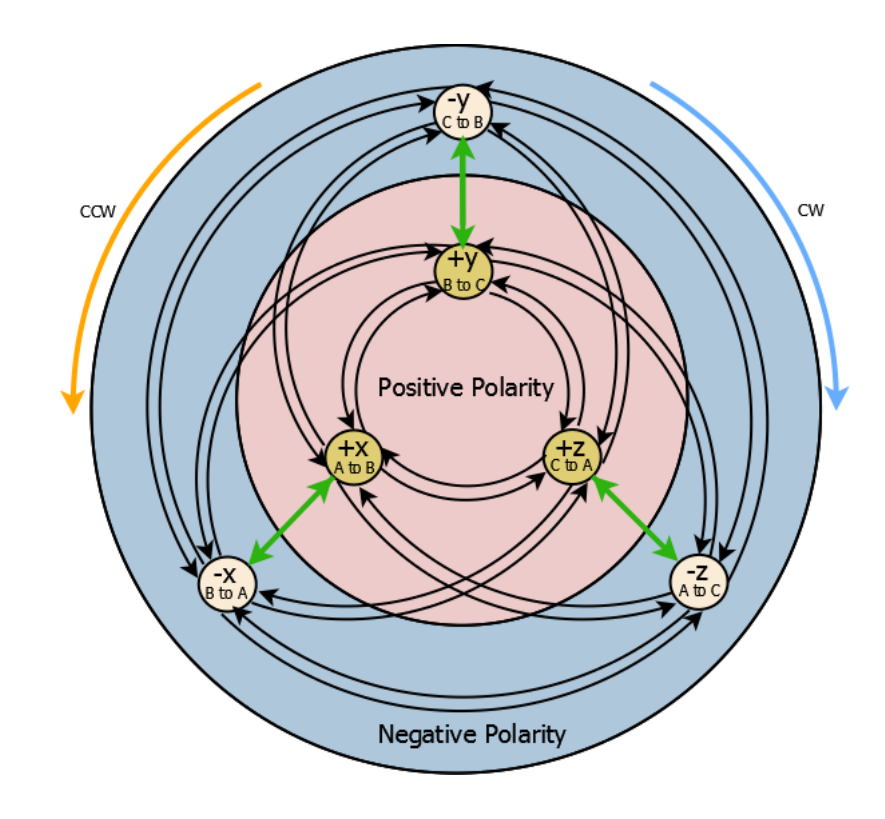

<span id="page-8-1"></span>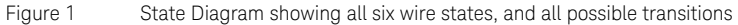

<span id="page-8-0"></span>High-Speed Data Transmission Burst

The sequence of events during the transmission of a Data Burst is shown in [Figure 2 on page -11](#page-10-0). For any lane, transmission can be started and ended independently by the protocol layer. However, for most applications the lanes will start synchronously but may end at different times due to an unequal amount of transmitted bytes per lane.

Beginning from the TS-HS-Exit state, LP-111, the signals transition to LP-001 and then LP-000 to signal that high-speed data transmission will begin soon. At the end of TX-HS-Prepare Duration, the low-power drivers are disabled and the high-speed drivers are enabled simultaneously. The first high-speed wire state transmitted at the beginning of TX-HS-Preample Pattern shall be the "+x" state. This does not correspond to any particular symbol value because there is no previous HS wire state

before it. It is recommended that the receive circuitry be initialized so the non-existent prior state value corresponds to the "-z" state so the decoded symbol resulting from this first wire state is "3" (Flip = 0, Rotation = CW, Polarity = opposite). Although this first wire state shall be "+x", it is likely that the first few wire states of the TX-HS-Preample Pattern interval will not be seen at the high-speed receiver. This is because there will be some delay for the high-speed drivers to reach their required signal levels at the beginning of TX-HS-Preample Pattern, and also the high-speed receivers will be enabled and at some point start producing outputs toward the end of TX-HS-Preample. The receive circuitry shall be enabled toward the end of TX-HS-Preample when it is safe for it to reliably decode the "3" symbols during TX-HS-Preample. It is not guaranteed at exactly which symbol clock generation and symbol decoding will begin at the end of TX-HS-Preample. The TX-HS-Preample field may often consist of multiple groups of seven "3" symbols to provide a sufficient number of clocks to the upper layer protocol to initialize any pipeline stages prior to receiving data. The length of TX-HS-Preample is a programmable value set in the master.

The master may output a programmable sequence during TX-HS-Prog-Seq Pattern of the preamble, if it is enabled using a programmable sequence enable bit such as the MSB of the control register. The symbol values transmitted in the programmable sequence, or whether the programmable sequence is used at all, is a choice of the system designer.

[Figure 2 on page -11](#page-10-0) shows example of the preamble with the programmable sequence. Seven symbols of value "3" are sent during TX-HS-Pre-End Pattern just prior to sending the Sync Word.

The Sync Word precisely identifies the beginning of the Packet Data and also identifies the timing alignment of word boundaries in the Packet Data. The Sync Word contains a sequence of five "4" symbols which does not occur in any sequence of symbols generated by the Mapper. The Sync Word may also be transmitted later in the burst to mark the beginning of redundant Packet Headers transmitted by the upper layer protocol.

The end of Packet Data is identified by a unique sequence of "4" symbols in TX-HS-Post Pattern. The receiver identifies the end of Packet Data when it detects a sequence of seven consecutive "4" symbols. The Post field may often consist of multiple groups of seven "4" symbols to provide a sufficient number of clocks to the upper layer protocol to clear out any pipeline stages that may contain received data.

The high-speed drivers are disabled and the low-power drivers are enabled simultaneously, at the end of TX-HS-Post Pattern. All three signals of the lane are driven high together to LP-111, the TX-HS-Exit state.

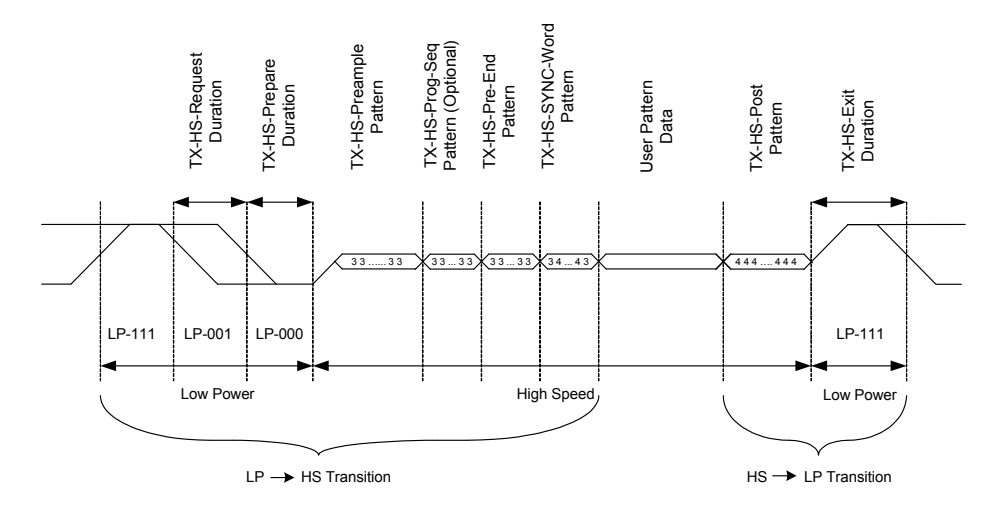

<span id="page-10-0"></span>Figure 2 High-Speed Data Transmission in Burst

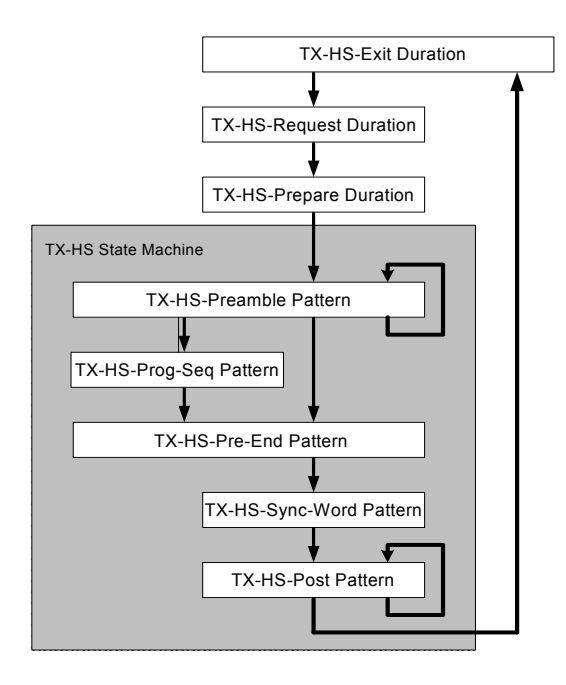

Figure 3 TX State for High-Speed Data Transmission

The following table describes the high-speed data transmission.

**Table 1 High-Speed Data Transmission Description**

| <b>State</b>               | <b>Line State</b>   | <b>Exit State</b>          | <b>Exit Condition</b>                                        |
|----------------------------|---------------------|----------------------------|--------------------------------------------------------------|
| <b>TX-HS-Exit Duration</b> | Transmit LP-111     | TX-HS-Request<br>Duration  | On request of Protocol for<br><b>High-Speed Transmission</b> |
| TX-HS-Request<br>Duration  | Transmit LP-001     | TX-HS-Prepare<br>Duration  | End of timed interval $t_{1}$ $_{px}$                        |
| TX-HS-Prepare<br>Duration  | Transmit LP-000     | TX-HS-Preamble<br>Pattern  | End of interval t <sub>3-PREPARE</sub>                       |
| TX-HS-Preamble<br>Pattern  | Preamble<br>3,3,3,3 | TX-HS-Prog-Seq<br>Pattern  | End of Preamble &<br>Prog-Seg selected                       |
|                            |                     | TX-HS-Pre-Fnd<br>Pattern   | Fnd of Preamble &<br>Prog-Seq not selected                   |
|                            |                     | TX-HS-Preamble<br>Pattern  | Preamble words remaining<br>count > 0                        |
| TX-HS-Prog-Seq<br>Pattern  | Prog-Seg            | TX-HS-Pre-Fnd<br>Pattern   | End of Prog-Seg                                              |
| TX-HS-Pre-Fnd<br>Pattern   | Pre-Fnd             | TX-HS-Sync-Word<br>Pattern | <b>Fnd of Pre-Fnd</b>                                        |
| TX-HS-Sync-Word<br>Pattern | Sync Word           | TX-HS-Post<br>Pattern      | End of Sync-Word                                             |
| <b>TX-HS-Post Pattern</b>  | Post 4.4.4.4        | TX-HS-Fxit<br>Duration     | Last word of Post sent                                       |

#### <span id="page-12-0"></span>16-Bit to-7-Symbol Mapping

The Mapper is the outer-most function in the C-PHY digital coding system that occurs on the transmit side. It converts a 16-bit word into a group of seven symbols at the transmitting end. The

16-bit to-7-symbol Mapper perform a mapping function between 16-bit input/output values and a group of 7 symbols which is comprised of seven 3-bit symbol values. Each symbol is comprised of a flip, rotate and polarity bit, so for any particular symbol, n, sn = [Flip[n], Rotation[n], Polarity[n]]. A seven-symbol Mapper output value is defined for every possible 16-bit Mapper input value. Since the mapping is completely feed-forward function, pipeline registers can be inserted between intermediate stages if necessary to lessen timing constraints in systems that operate at a high symbol rate.

The following table shows 16-bit to 7-symbol mapper:

| <b>Pattern File Entry</b> | <b>Description</b>                                                                                                    |
|---------------------------|----------------------------------------------------------------------------------------------------|
| % (Percentage)            | Starts or stops binary to symbol mapping.<br>Number of enclosed bits must a multiple of 16.<br>Once the first % is found the subsequent symbols may only contain the<br>binary states 0 and 1 interpreted MSB (Most Significant Bit) first.<br>The % may only occur in pairs. It can be placed freely inside the pattern<br>definition and its output will always be regarded as high speed mode<br>symbols. |
| N                         | Binary 0 (Low)                                                                                                    |
|                           | Binary 1 (High)                                                                                                    |

**Table 2 16-Bit to 7-Symbol Mapper**

#### <span id="page-13-0"></span>Pattern File Symbol Legends

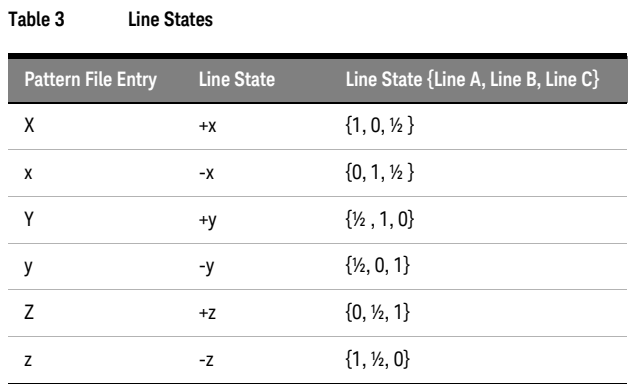

The following table shows the line states available in **High-Speed Mode**:

The following table shows the symbols (transitions) available in **High-Speed Mode**:

#### **Table 4 Symbol (Transitions**

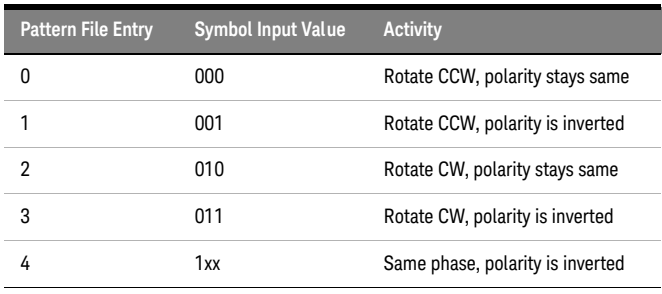

| The following table shows the line states provided by Low Power Mode: |  |  |  |
|-----------------------------------------------------------------------|--|--|--|
|                                                                       |  |  |  |

**Pattern File Entry Line A Line B Line C Activity** L 0 0 0 0 One "L" sets all three wires to low state C 0 0 1 One pattern file entry defines the state of all 3 wires (1 Symbol). An upper case letter means only the selected wire is high, the 2 other wires are low. A lower case letter means only the selected wire is low, the 2 other wires are high. B 0 1 0 a 0 11 A 1 0 0 b 1 0 1 c 1 1 0 H 1 1 1 0ne "H" sets all three wires to high state

**Table 5 Lines states provided by Low Power Mode**

#### Pattern Coding Examples

The following table shows the example of different types of patten coding used:

#### **Table 6 Pattern Coding Examples**

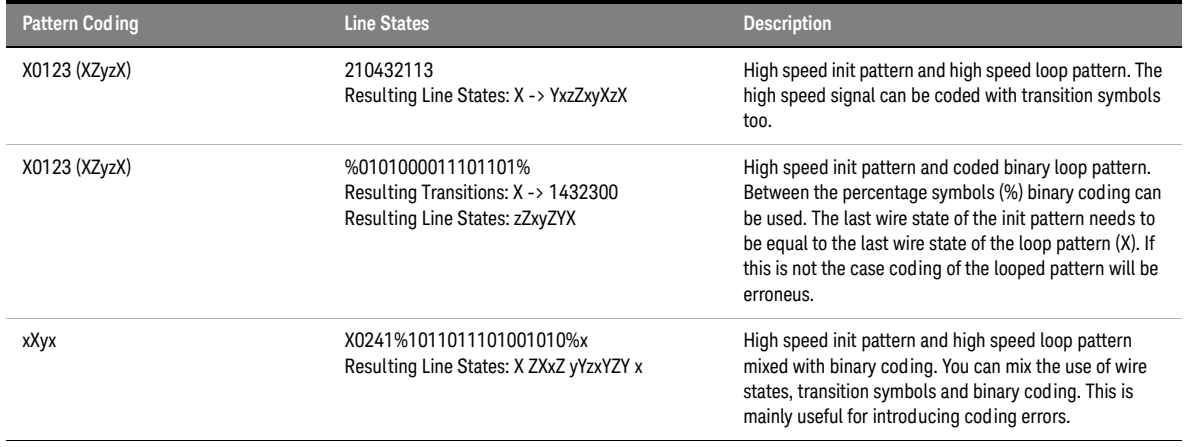

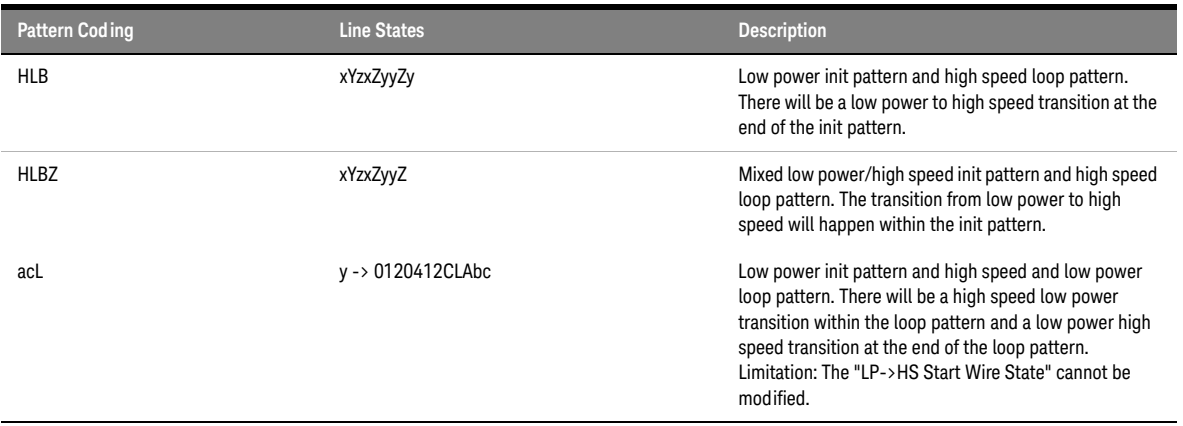

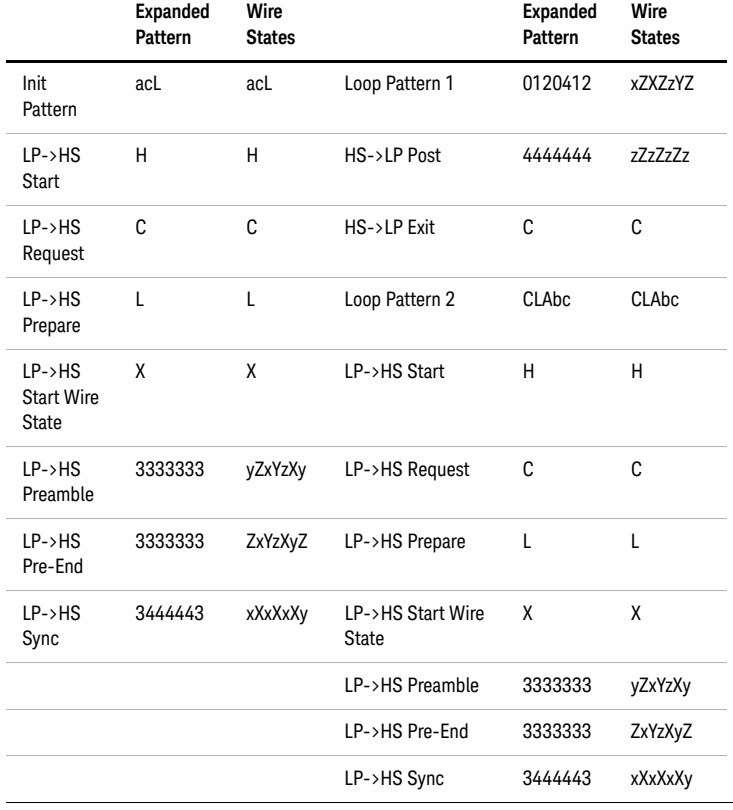

<span id="page-16-0"></span>Transmit Lane PRBS Register Operation

The PRBS generator generates bits. These bits are then put into the 16-Bit to 7-Symbol Mapper resulting in transitions which will be played back indefinitely after having been converted to wire states.

The Transmit Lane PRBS Register Q[16:1] is the source of data input to TxD[15:0] of the Mapper when the lane master is transmitting one of the three PRBS patterns as defined by the TLRn\_Test\_Patterns\_Select register. The Transmit Lane PRBS register is initialized using the seed values TLRn\_PRBS\_Seed\_0, TLRn\_PRBS\_Seed\_1 and TLRn\_PRBS\_Seed\_2. The first word transmitted from the PRBS generator is equal to the seed value: [TLRn\_PRBS\_Seed\_1[7:0], TLRn\_PRBS\_Seed\_0[7:0]]. This initial 16-bit value from the PRBS register is transmitted immediately following transmission of the first Sync Word after the low-power to high-speed mode transition. The Transmit Lane PRBS Register is shifted 16 bit positions after each 16-bit word is output to minimize correlation from one data value to the next. This way no bits are re-used in successive samples.

The important part for PRBS generation is that for degree 9 and 11 the seed value register is 16 bits wide. The seed defines the whole 16 bits and the first value shifted out of the PRBS is the value at bit 16. This means that the first 7 bits for degree 9 will only occur once and will not be looped. For PRBS 11 this will be true for the first 5 bits. PRBS for degree 18 is different. The Seed register is 18 bits wide and all bits will be looped. But Bit position 16 is still where the values from the PRBS will be captured.

Example Seed values and data sequences for the chosen PRBS mode are as follows:

- PRBS9 Seed = 0x789a; TLRn\_PRBS\_Seed\_0[7:0] = 0x9a; TLRn\_PRBS\_Seed\_1[7:0] = 0x78; TLRn\_PRBS\_Seed\_2[7:0] value does not matter; Transmit data sequence: 0x789a, 0x9980, 0xc651, 0xa5fd, 0x163a, 0xcb3c, 0x7dd0…
- PRBS11 Seed = 0x789a; TLRn\_PRBS\_Seed\_0[7:0] = 0x9a; TLRn\_PRBS\_Seed\_1[7:0] = 0x78; TLRn\_PRBS\_Seed\_2[7:0] value does not matter; Transmit data sequence: 0x789a, 0x5e64, 0xfee0, 0xac43, 0xa9a1, 0xe4ce, 0xfea0…
- PRBS18 Seed = 0x2789a; TLRn\_PRBS\_Seed\_0[7:0] = 0x9a; TLRn\_PRBS\_Seed\_1[7:0] = 0x78; TLRn\_PRBS\_Seed\_2[7:0] = 0x02; Transmit data sequence: 0x789a, 0x8d77, 0x0dbc, 0x74e1, 0x8108, 0x414a, 0x3915…

For details, visit http://mipi.org/.

<span id="page-17-0"></span>eSpike

The eSpike is described as an LP (low power) receiver's ability to reject short-term glitches, i.e., narrow pulses with voltage levels outside of the current Logic state, but that must not change the receiver state, as their widths are sufficiently shorter than the nominal  $T_{\text{P}}$  interval.

The LP receiver should reject any eSpike up to the limit defined in the specification.

Activating eSpike generation introduces a single voltage spike per LP state. It is located in the center of the LP-symbol and has an area as defined in the corresponding property. Area calculation of eSpikes also depends on the receiver high/low level thresholds called "Logic 1 Input Voltage" and "Logic 0 Input Voltage" respectively. When having eSpikes in logic 1 states the glitch will go from LP high level to LP low level. As area calculation of the eSpike in a high state begins below the selected "Logic 1 Input Voltage" the width of the eSpike increases when increasing this value as it will also be the case when increasing the area directly. "Logic 0 Input Voltage" has no effect on high level eSpikes. Behavior of the eSpikes in low levels is similar to the high level case with the difference that "Logic 0 Input Voltage" is then a width defining parameter. During LP <-> HS transitions "TX-HS-Request Duration", "TX-HS-Prepare Duration" and "TX-HS-Exit Duration" are treated as a single LP symbol and therefore only contain a single eSpike each.

The conformance limit for eSpike is defined in units of Volts times picoseconds, (V\*ps), which allows for multiple potential test cases (high voltage/short-duration, vs. low voltage/long duration).

The following diagram shows eSpike glitches.

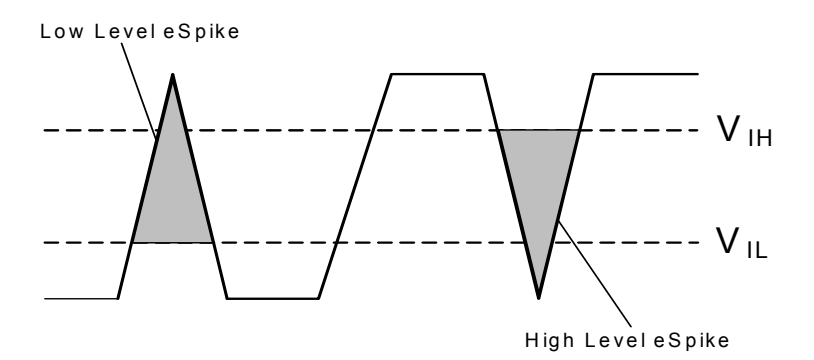

Figure 4 Input Glitch Rejection of Low-Power Receivers

The following table shows the LP Receiver DC specifications:

| <b>Parameter</b> | <b>Description</b>                         | Min | <b>Nom</b> | <b>Max</b> | <b>Units</b> | <b>Notes</b> |
|------------------|--------------------------------------------|-----|------------|------------|--------------|--------------|
| V <sub>IH</sub>  | Logic 1 input voltage                      | 740 |            |            | mV           |              |
| $V_{IL}$         | Logic 0 input voltage, not<br>in ULP State |     |            | 550        | mV           |              |
| $V_{II-UI,PS}$   | Logic 0 input voltage, ULP<br>State        |     |            | 300        | mV           |              |

**Table 7 LP Receiver DC Specifications.**

The following table shows the LP Receiver AC specifications:

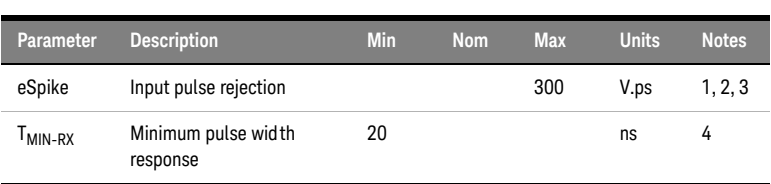

#### **Table 8 LP Receiver AC Specifications.**

#### <span id="page-18-0"></span>ISI Generation - S6P Support

Scattering Parameter are used to describe the electrical characteristics of a linear system.

So when a signal is transmitted at some given frequency through a port (in circuit), some part of it is reflected and rest is transmitted. Transmitted signal reaches the receiver at different time, with different magnitudes and phase and mingles with existing symbols, which means part or all of a given signals will be spread into smaller signals, thereby interfering with the correct detection of the signal, which is one of the causes of ISI.

In order to define characteristics of such system Scattering matrix or S-Parameter is used in the form of SnP files. Where n is the number of ports. 2 ports (S2P) file contains four pairs of magnitude and amplitude values at given frequency.

By applying these set of magnitude and phase values at given frequency, ISI is emulated on respective lines.

In addition to S2P support, now S6P files are also supported to emulate ISI on all 3 lines.

S6P file are transformed to 2 port parameters (magnitude and phase) which are applied to line A, B and C.

#### <span id="page-19-0"></span>Start Pattern and Triggered Start

The purpose of the triggered startup is to enable the C-PHY plugin to provide a static LP STOP signal.

C-PHY is represented as an LP-111 state on the data lane(s). Triggered start mode can be also selected as LP-000 state from Trigger Start property.

This triggered startup is only active when setting the parameter "AWG Setup. Startup Mode" to "Triggered".

The parameter can only be changed while the plugin is stopped. When this feature is selected and signal generation is started the plugin will calculate the complete waveform and downloads it into the AWG as it would occur for the "Immediate" startup mode. The difference is then that once calculation and download is finished the AWG outputs will drive a static voltage at the LP level with is selected for the respective wire/lane.

To advance from this idle state either the GUI trigger button can be pressed, or the respective SCPI command can be called, or the TRIG IN of the AWG module can be called. After doing this the run mode is active and parameters can be reprogrammed on the fly.

#### <span id="page-19-1"></span>Separate LP Amplitudes per Line

In low power mode same levels settings are applied on all lines by AWG. So it's not possible to configure levels on individual line. In order to configure levels per line, separate low power levels field per line is provided. This has a direct implication on eSpike calculation and thus eSpike relative to line considers appropriate levels into account for calculations.

<span id="page-19-2"></span>De-skew without Re-cabling

Default Calibration is done on normal ports of AWG and via same ports DUT is connected with same cable as used during calibration. Since calibration is sample rate dependent, every time sample rate is changed, DUT needs to be disconnected and re-calibration is performed again.

To avoid this situation, now both normal and complement ports of AWG are used. So that calibration can be done on complement port, keeping the normal outputs connected to DUT. Any change in sample rate will not require any rewiring of DUT.

Only prerequisite is to have match cable pair length for normal and complement connection. If this is not the case then signals are not de-skewed correctly.

<span id="page-20-0"></span>Duty Cycle Distortion

Duty cycle distortion is a timing impairment that falls under deterministic jitter category. It is used to achieve eye closure by varying the transition time of rising and falling edge. The time domain behavior of DCD is that all rising edges are delayed or advanced by the same amount. The same behavior holds good for falling edges, which are delayed or advanced by the same amount. There are two scenarios, one in which rising edge is advanced and falling edge is delayed and second in which rising edge is delayed and falling edge is advanced. By delaying or advancing transition time of edges in this manner, duration of levels are either increased or decreased, which results in eye closure. Both edges cannot be advanced or delayed at the same time, otherwise DCD will not have desired behavior.

The following figure shows an example when no DCD is applied on high speed symbols:

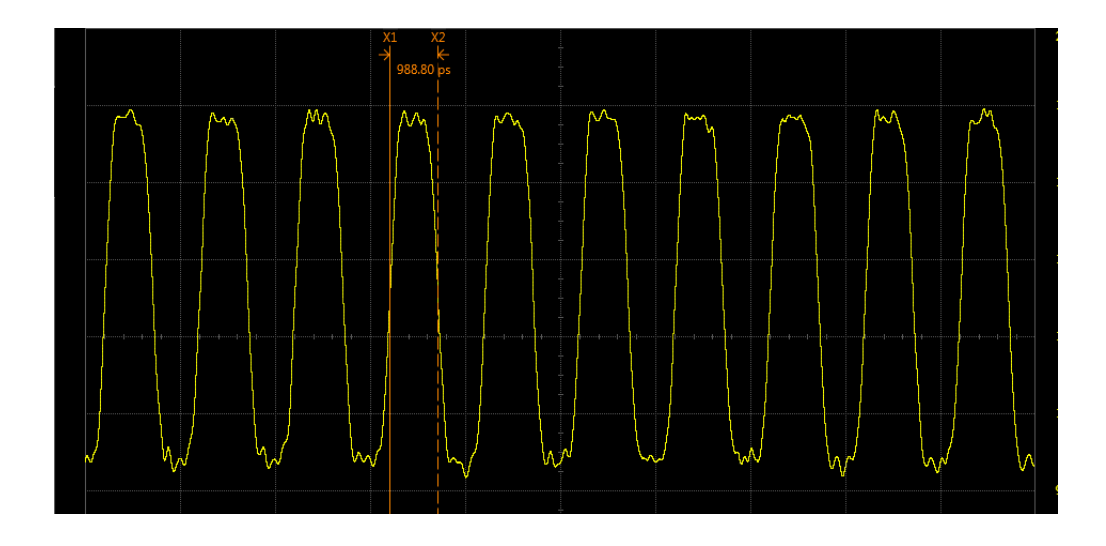

The following figure shows an example when DCD of 300 mUI applied on high speed symbols:

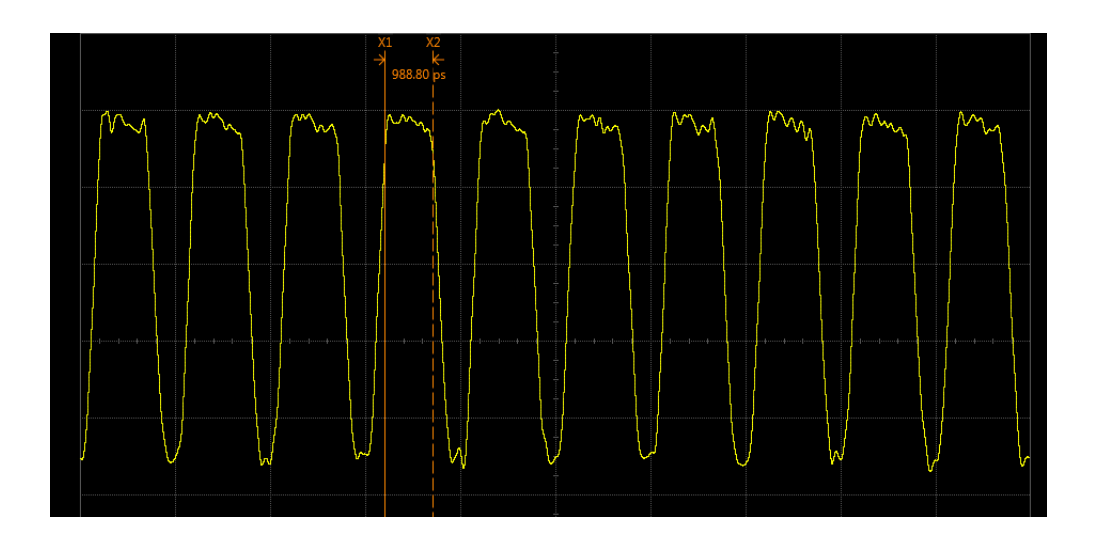

The following figure shows an example of eye when DCD of 300 mUI applied on high speed symbols:

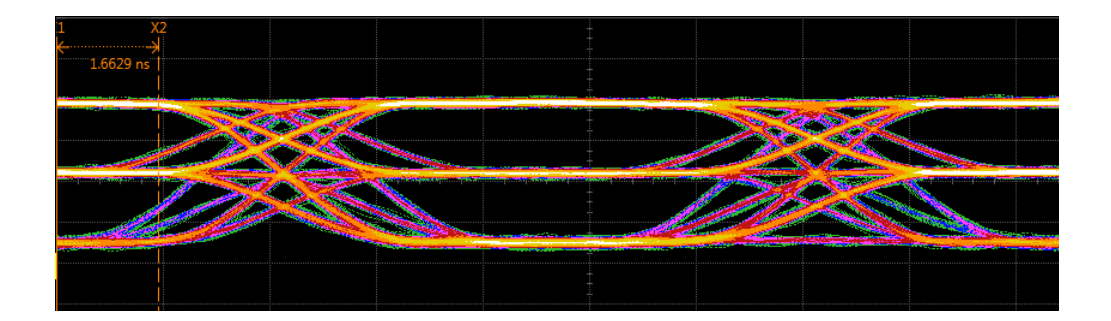

Same holds good for LP Pulse width, except it works for Low Power symbols only. But in case of LP pulse width instead of saying by how much amount edges are shifted or delayed, we can control the width of pulse with respect to high level.

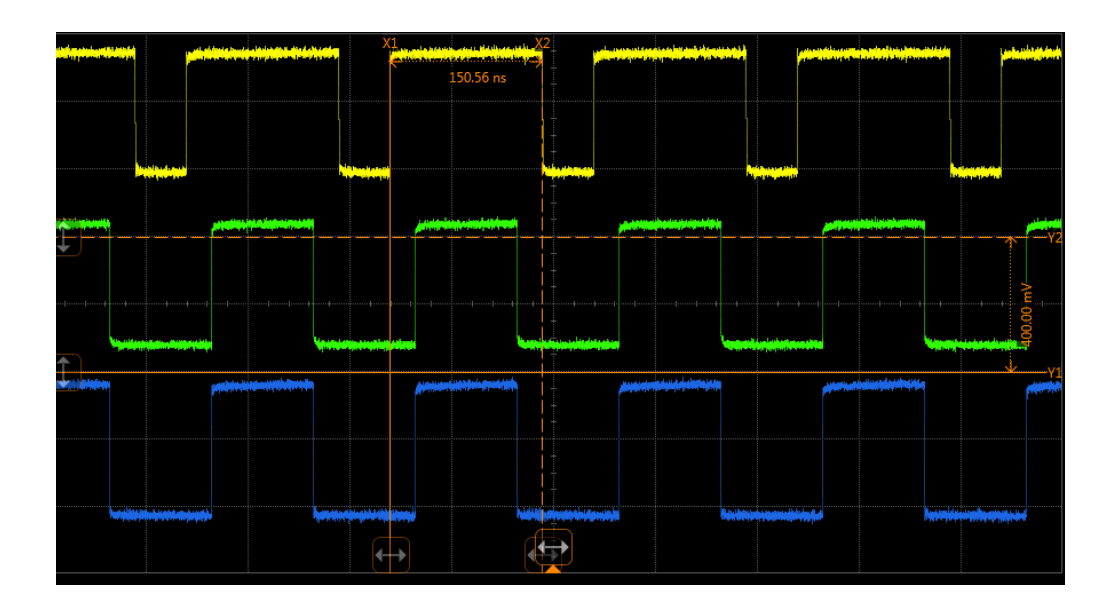

The following figure shows an example of LP pulse of 150 ns width on line A.

Different values of DCD and Pulse width applied to channels, results in skew among channels due to shift in transition times. At the boundary of LP and HS symbols DCD or pulse width doesn't apply. As both DCD and pulse width requires two consecutive high speed and low power rising and falling edges.

#### <span id="page-22-0"></span>Skew Calibration Values

To access skew calibration values, read only fields in GUI under calibration functional block is provided. This read-only value is the sum of measured delay (skew) between AWG channels and delay at which marker bit is set in delay segment to trigger second AWG. Skew calibrated values are provided per channel and can be accessed via SCPI too.

These properties will indicate how much skew between the 3 different AWG channels was measured during calibration. It shifts the pattern in way that all three outputs will be synchronous at the receiver.

A pre-requisite to use calibration on the complement and normal pins is to have matched cable pairs, which connects scope and DUT.

<span id="page-23-0"></span>Hysteresis

The Hysteresis is incorporated into Low Power receivers to reduce sensitivity to noise, and prevents Logic state changes due to short-term, low amplitude excursions below the VIH Logic-1 threshold (or above VIL Logic-0 threshold), after the instantaneous voltage has initially crossed the threshold for any given bit interval.

In order to test, if DUT can successfully receive Low Power test sequence after applying a sin wave signal of desired peak voltage (Hysteresis voltage which is half of peak to peak amplitude) on signal, which results in additive noise signal on line A, B or C. Period of applied sin wave signal is 2.3x the TLPX value of the applied test sequence. Applied signal will modulate the phase of the additive noise with respect to the LP data test sequence, for added impact. The amplitude of the additive noise should be calibrated to produce an approximately 25 mVpk (50 mVpp) deviation from the nominal LP-0/1 levels of the Test System (which will be set to the measured VIH and VIL values for the DUT). When the additive noise is enabled, the DUT should still be able to successfully receive the LP test sequence without error, if it employs sufficient hysteresis on its LP-RX.

Sinusoidal Noise is applicable to Low Power symbols only. High Speed symbols are unaffected by this noise.

The following figure shows hysteresis of 15 mV, 20 mV and 25 mV induced on line A, line B and line C, respectively.

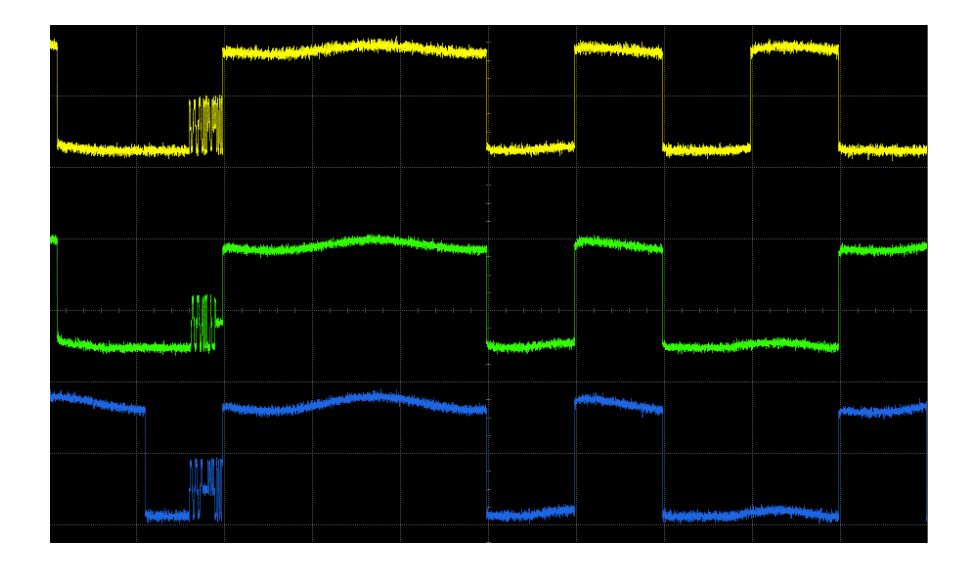

<span id="page-24-0"></span>Keysight MIPI C-PHY Editor for M819xA AWG User Guide

# 2 Basic Setup

[Hardware Setup / 26](#page-25-0) [Connections / 28](#page-27-0) [Software Installation / 30](#page-29-0) [Startup / 31](#page-30-0) [Setting up MIPI C-PHY Editor Parameters / 37](#page-36-0) [Output / 57](#page-56-0)

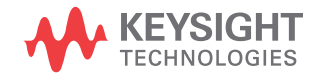

#### <span id="page-25-0"></span>Hardware Setup

The hardware setup requires:

• Two AWGs modules (M8190A)

Please make sure to use the M8190A software version 5.0 or later for both AWGs and with the following options:

- 002
- 12G
- AMP
- SEQ
- FSW
- An Embedded Controller (M9536A)
- A 5 slot AXIe chassis
- An Inifniium or SCPI compatible oscilloscope
- LAN or GPIB/USB adapter

For hardware setup, follow the given steps:

1 Put two AWGs (M8190A) and an Embedded Controller in the 5 slot frame AXIe chassis as shown in the [Figure 5 on page 26.](#page-25-1)

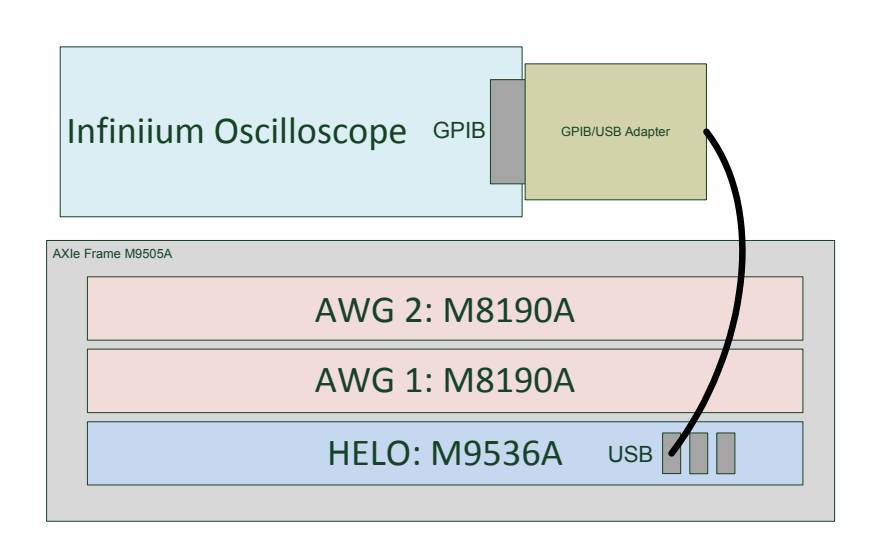

<span id="page-25-1"></span>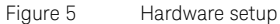

- 2 The Embedded Controller must be installed in the slot 1 of the AXIe chassis otherwise it will not be able to connect to the internal PCIe interface of the frame.
- 3 The AWG 1 must be installed in the slot 2 and the AWG 2 must be installed in the slot 4 of the 5 slot AXIe chassis.
- 4 Connect an Inifniium or SCPI compatible Oscilloscope for deskewing the third data channel. This scope can be either connected via LAN or via GPIB/USB adapter with the Embedded Controller host PC. For stability it is advised to use the GPIB/USB adapter instead of a LAN connection.

### <span id="page-27-0"></span>Connections

Once the hardware setup is in place, connect the AWG 1, 2 and the oscilloscope as shown in [Figure 6 on page 28.](#page-27-1)

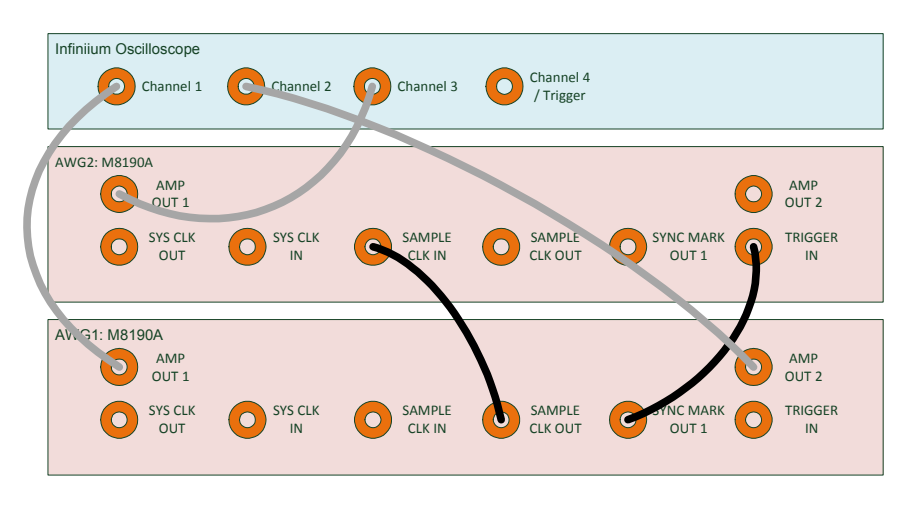

<span id="page-27-1"></span>Figure 6 Connections

Refer to [Table 9 on page 28](#page-27-2) to know how to establish connections among the AWG 1, 2 and the oscilloscope:

<span id="page-27-2"></span>**Table 9 Connections among AWG 1, 2 and the oscilloscope**

| Instrument / Port       | Connected to Instrument / Port |
|-------------------------|--------------------------------|
| AWG1 / AMP OUT 1        | Oscilloscope / Channel 1       |
| AWG1 / Sample Clock Out | AWG 2 / Sample Clock In        |
| AWG1 / Sync Mark Out 1  | AWG2 / Trigger In              |
| AWG1 / Amp Out 2        | Oscilloscope / Channel 2       |
| AWG2 / AMP OUT 1        | Oscilloscope / Channel 3       |

Make sure to use cables of similar length for all three channels otherwise an unwanted skew will be present when using a sync module instead of deskew via oscilloscope. To get the best signal performance and to reduce AWG sampling artifacts, Transition Time Converters must be used on each data channel. (e.g. 4 Ghz Low Pass Filter).

For low AWG sample rates the AWGs internal delay capabilities may not suffice to deskew module 1 and 2 successfully. If this is the case, it is necessary to add external delay (e.g. via delay lines or cabling of different length) to module 1 data channels to reduce the delay needed for synchronizing both modules.

#### <span id="page-29-0"></span>Software Installation

The MIPI C-PHY Editor plug-in has to be installed separately along with the M8070A system software. Please make sure that the system should already have M8070A software install on it.

#### **NOTE** The M8070A software (version 2.5.x.x) is required to install the MIPI<br>C. BHY Editor plug in C-PHY Editor plug-in.

Plug-in file which can be downloaded from Keysight webpage: www.keysight.com/find/m8000

The **MIPI C-PHY Editor** plug-in is a licensed feature. To enable it, the "M8085A-CT1 | M8085A-CN1 | M8085A-CD1 licenses are required.

The M8070A system software comes with a **Plug-in Manager** to simplify all the tasks related to plug-in management. For details on how to use the **Plug-in Manager** to install, uninstall and update the **MIPI C-PHY Editor**  plug-in, refer to *Getting Started with M8070A Plug-ins*.

For M8070A plug-ins related documents, click **Start** > **All Programs** > **Agilent** > **M8070A** > **Plug-ins**.

You can also visit www.keysight.com/find/m8000 to find the latest version of related manuals.

#### <span id="page-30-0"></span>**Startup**

1 Start two instances of the AWGs (M8190A firmware). The following figure shows one instance of the AWG.

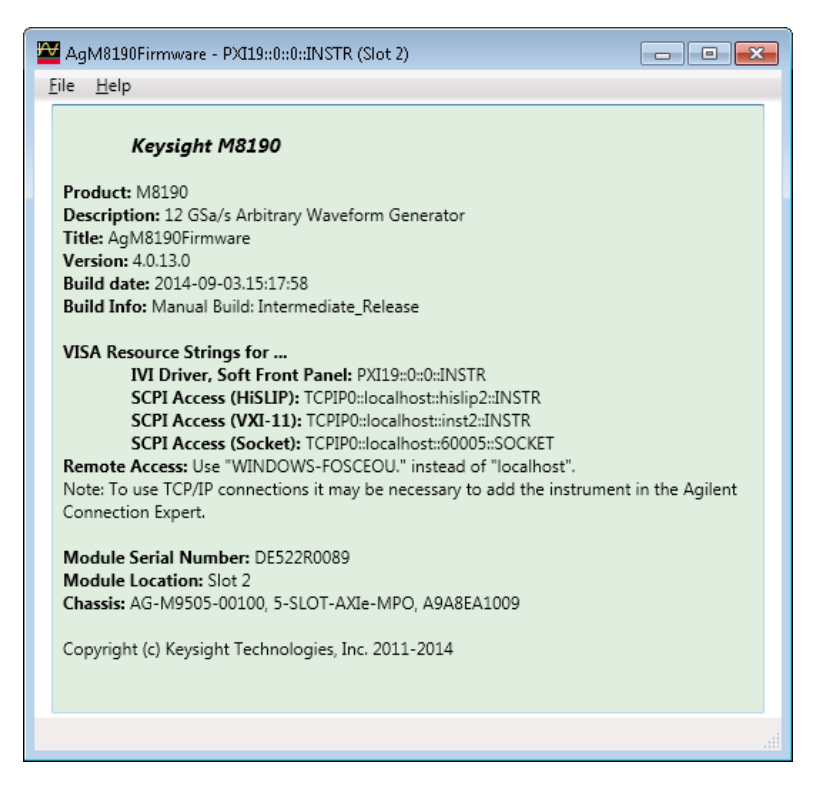

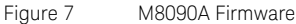

2 Configure both AWGs and the USB connected Infiniium oscilloscope into Keysight IO Libraries. For easier MIPI C-PHY Editor setup it is advantageous to define an alias for the three devices. The AWG with slot 2 should be called "awg1" and the AWG with slot 4 "awg2". The oscilloscope could be called "GPIBOscilloscope".

| <b>Keysight Connection Expert</b><br>7<br>1G I<br>$ \Box$ $\times$                                                            |                                                                  |                                                                                           |                                                                                                  |  |  |
|----------------------------------------------------------------------------------------------------|------------------------------------------------------------------|-------------------------------------------------------------------------------------------|--------------------------------------------------------------------------------------------------|--|--|
| <b>PXI/AXIe Chassis</b><br><b>Tnstruments</b>                                                                                 | <b>Manual Configuration</b>                                      | <b>Settings</b>                                                                           |                                                                                                  |  |  |
| <b>Filter Instruments:</b><br>Rescan<br>Clear                                                                                 |                                                                  |                                                                                           |                                                                                                  |  |  |
| M8190A, Agilent Technologies<br>M8190A 12 GSa/s Arbitrary Waveform<br>TCPIP0::localhost::hislip1::INSTR                       | Manufacturer:                                                    | Details for Agilent Technologies M8190A Waveform Generator<br><b>Agilent Technologies</b> |                                                                                                  |  |  |
| M8190A, Agilent Technologies<br>M8190A 12 GSa/s Arbitrary Waveform<br>TCPIP0::localhost::hislip2::INSTR                       | Model:<br>Serial Number:<br>Firmware Version:                    | M8190A<br>DE522R0089<br>$4.0.13.0 - 2$                                                    | <b>View Instrument Information Online</b>                                                        |  |  |
| M8190A, Agilent Technologies<br>M8190A 12 GSa/s Arbitrary Waveform<br>PXI0::CHASSIS1::SLOT4::FUNC0::INS'                      |                                                                  |                                                                                           | Start Instrument Web Interface<br><b>Start Soft Front Panel</b><br>Delete User-Added Connections |  |  |
| M8190A, Agilent Technologies<br>M8190A 12 GSa/s Arbitrary Waveform (<br><b>ELECTRIC</b><br>PXT0::CHASSIS1::SLOT2::FUNC0::INST | <b>Connection Strings</b><br><b>VISA Addresses</b>               |                                                                                           |                                                                                                  |  |  |
| M9502A, Agilent Technologies<br>M9502A AXIe 2-slot chassis<br>TCPIP0::A-M9502A-470161.bbn.is.keys                             | TCPIP0::localhost::hislip2::INSTR<br><b>VISA Aliases</b>         |                                                                                           | Send Commands To This Instrument<br><b>Start IO Monitor</b>                                      |  |  |
| M9505A, Agilent Technologies<br>M9505A AXIe 5-slot Chassis<br>TCPIP0::A-M9505A-EA1009.local::5025                             | awg1<br>SICL Addresses                                           |                                                                                           | <b>Add or Change Aliases</b>                                                                     |  |  |
| PCSERNO, Agilent<br>TCPIP0::WINDOWS-FK7SQEJ::hislip0::]                                                                       | <b>Installed Drivers</b><br>32-bit IVI driver, version 4.0.13.0. |                                                                                           | <b>Update Drivers</b>                                                                            |  |  |
|                                                                                                    | 64-bit IVI driver, version 4.0.13.0.                             |                                                                                           |                                                                                                  |  |  |
| Messages: 0<br>Clear                                                                                                    |                                                                  | Remote IO Server On                                                                       | 32-Bit Keysight VISA is Primary<br>17.1.19313.5                                                  |  |  |

Figure 8 Configuring instrument using Keysight IO Libraries

3 Afterwards the setup of Keysight IO Libraries should look similar to this.

#### **NOTE** Do not use the PXIO addresses of the AWGs. These these are just for<br> **NOTE** internal use the AWG firmware internal usage by the AWG firmware.

- 4 Start the M8070A GUI.
- 5 Go to **Menu Bar** > **Application** and the select **MIPI C-PHY Editor**. The **MIPI C-PHY Editor** interface will appear as shown in the Figure 9 on [page 33.](#page-32-1)

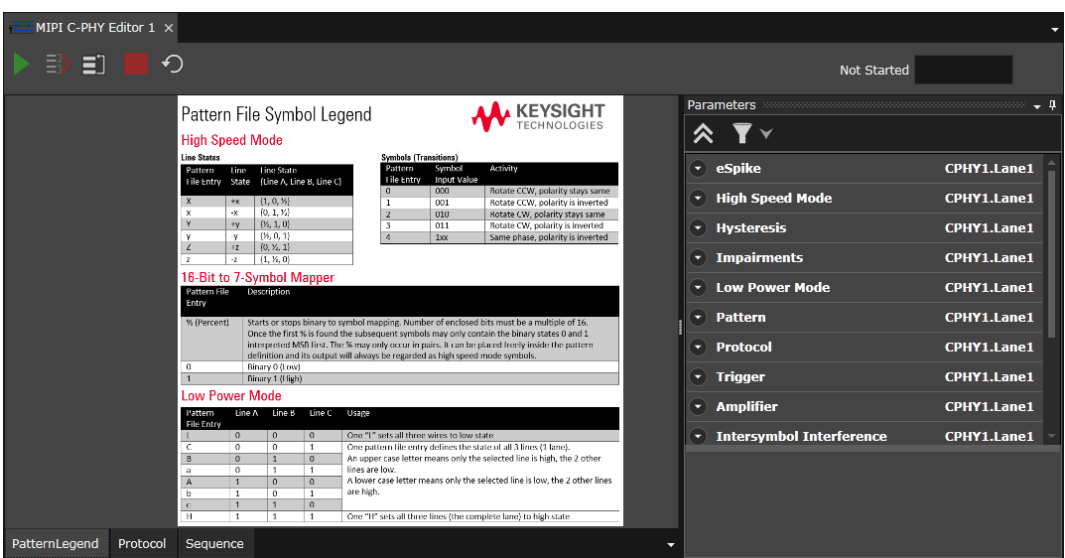

<span id="page-32-1"></span>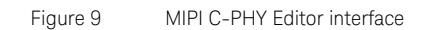

6 However, if you do not see the **MIPI C-PHY Editor** option then you need to install it using **Plugin Manager** and also ensure that you have a valid license. For details, see [Software Installation on page 30.](#page-29-0)

<span id="page-32-0"></span>MIPI C-PHY Editor User Interface

The MIPI C-PHY Editor user interface includes the following GUI elements:

• **Toolbar**: The toolbar provides the following convenient options:

#### **Table 10 Toolbar**

#### **Icons Description**

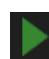

Press this button to parse the init and loop pattern/PRBS and start signal generation in the AWG once the pattern have been loaded into the AWG memory. As long as the measurement is running, it is only possible to change certain parameters like amplitude, eSpike and interference properties. Other parameters such as sample rate, symbol rate, protocol parameters and SCPI configuration cannot be changed while data generation is running. If it is desired to change these parameters, the data generation has to be stopped.

The following list describes the parameters that are changeable while the data generation is running:

- **•** eSpike All properties
- **•** High Speed Mode All properties except Symbol Rate
- **•** Hysteresis All properties
- **•** High Speed Duty Cycle Distortion All properties
- **•** Low Power Pulse All properties
- **•** Impairments All properties
- **•** Low Power Mode All properties except Symbol Rate
- **•** Pattern Not changeable
- **•** Protocol Not changeable
- **•** Trigger All properties
- **•** Amplifier Not changeable
- **•** Intersymbol Interference All properties, depending on dissimilarity of old and new S-Parameter file there will be a voltage glitch present when applying new file.
- **•** AWG Setup Not changeable
- **•** AWG1 Setup Not changeable
- **•** AWG2 Setup Not changeable
- **•** Calibration Not changeable
- **•** Oscilloscope Setup Not changeable

Press this trigger button to break from LP Stop states (LP000 and LP 111) into waveform playback.

It is only valid for Startup Modes other than immediate.

It starts waveform generation after AWGs have been programmed and initialization voltage level at LP High is active.

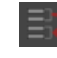

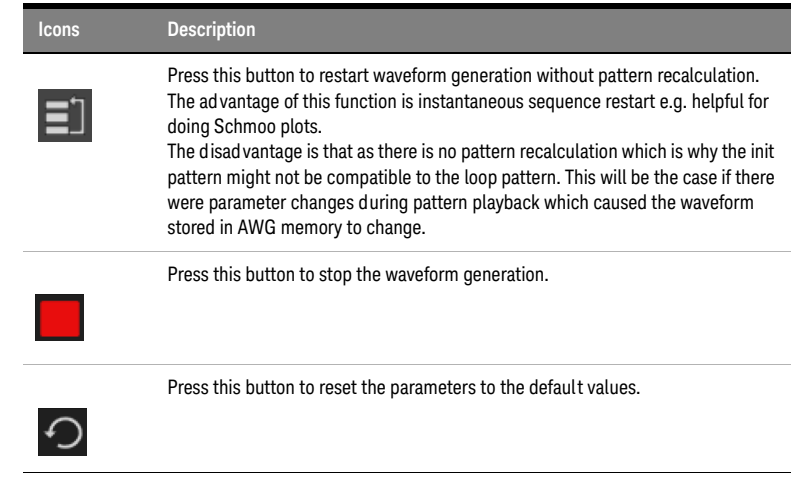

**NOTE** Please note that the reset icon only resets the parameters of MIPI C-PHY<br> **NOTE** Editor to the default values and not the M910VA instrument Editor to the default values and not the M819XA instrument.

- **Status Indicator**: The status indicator shows the current state of a waveform generation and downloading activity. It shows the following type of status:
	- **Running**: Indicates that the waveform generation and downloading activity is currently running.
	- **Stop**: Indicates that the waveform generation and downloading activity is stopped.
	- **Error**: Indicates that the waveform generation and downloading activity is suspended.

The following figure shows the status indicator while the waveform generation and downloading activity is on progress:

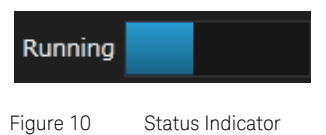

• **Main Window**: Shows the Pattern File Symbol Legend. For details, refer to [Setting up MIPI C-PHY Editor Parameters on page 37](#page-36-0).

• **Parameters Window**: Provides settings to configure MIPI C-PHY Editor. For details, refer to [Setting up MIPI C-PHY Editor Parameters on page](#page-36-0)  [37.](#page-36-0)

#### Context Sensitive Help

To get quick information on the meaning of a particular GUI item, select ? from the title bar of the GUI and click on the item in question.
# Setting up MIPI C-PHY Editor Parameters

The **Parameters** window allows you to set the parameters for MIPI C-PHY Editor. It provides the following parameters:

# eSpike

The parameters provided by **eSpike** shown in the [Figure 11 on page 37.](#page-36-0)

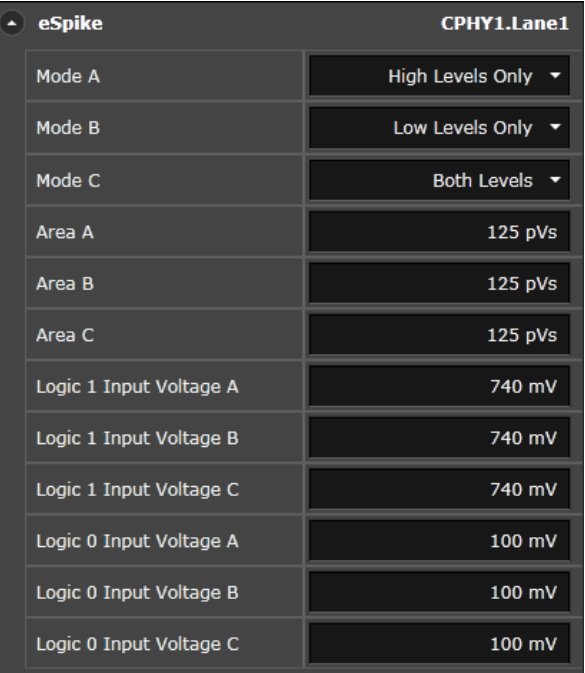

<span id="page-36-0"></span>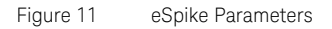

The parameters provided for the **eSpike** are described in [Table 11 on](#page-37-0)  [page 38.](#page-37-0)

#### <span id="page-37-0"></span>**Table 11 eSpike Parameters**

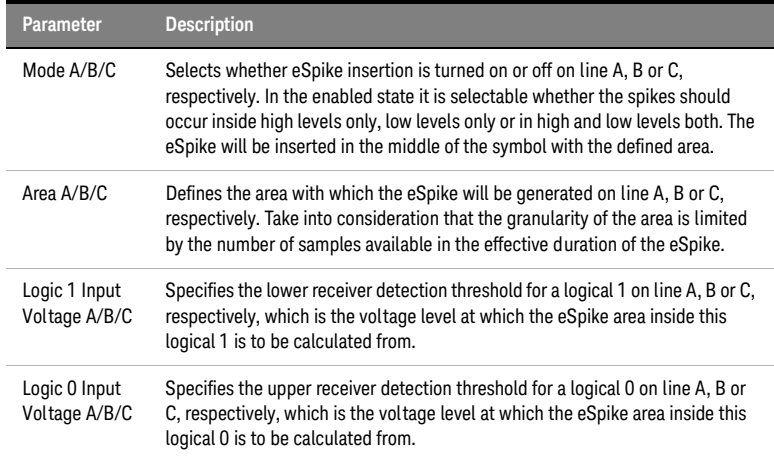

### High-Speed Mode

The parameters provided by **High-Speed Mode** shown in the [Figure 12 on](#page-38-0)  [page 39.](#page-38-0)

| $\left( \blacksquare \right)$ | <b>High Speed Mode</b>      | CPHY1.Lane1 |
|-------------------------------|-----------------------------|-------------|
|                               | Symbol Rate                 | 1.000 GBd   |
|                               | <b>Termination Resistor</b> | 50.0 Ohm    |
|                               | <b>Termination Voltage</b>  | 200 mV      |
|                               | High Level A                | 300 mV      |
|                               | Mid Level A                 | 200 mV      |
|                               | Low Level A                 | 100 mV      |
|                               | High Level B                | 300 mV      |
|                               | Mid Level B                 | 200 mV      |
|                               | Low Level B                 | 100 mV      |
|                               | High Level C                | 300 mV      |
|                               | Mid Level C                 | 200 mV      |
|                               | Low Level C                 | 100 mV      |

<span id="page-38-0"></span>Figure 12 High-Speed Mode Parameters

The parameters provided by the **High-Speed Mode** are described in [Table 12 on page 40](#page-39-0).

#### <span id="page-39-0"></span>**Table 12 High-Speed Mode Parameters**

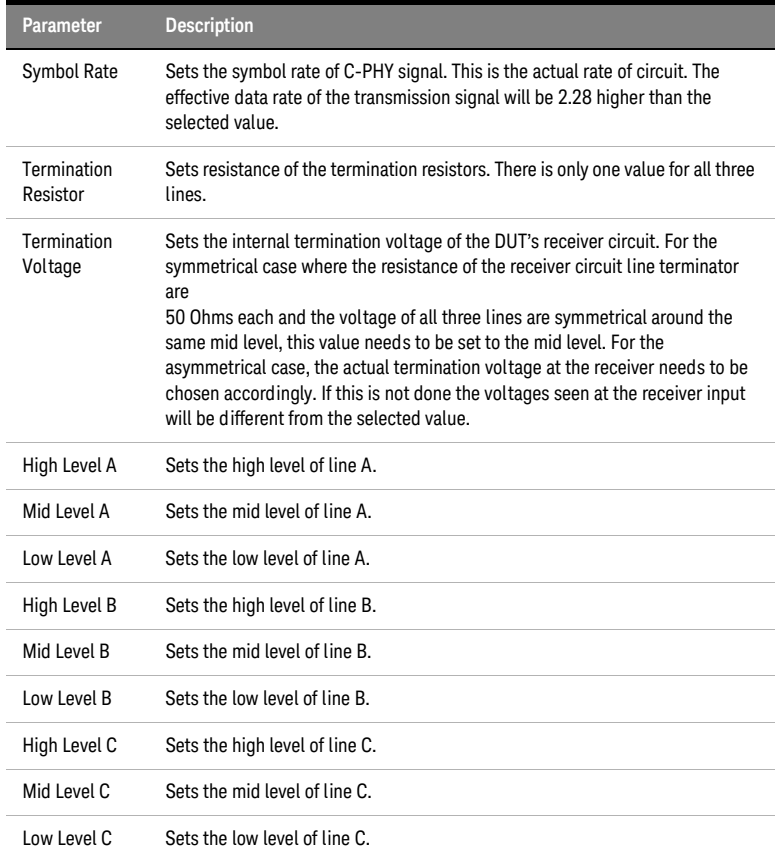

### Hysteresis

The parameters provided by **Hysteresis** shown in the [Figure 12 on](#page-38-0)  [page 39.](#page-38-0)

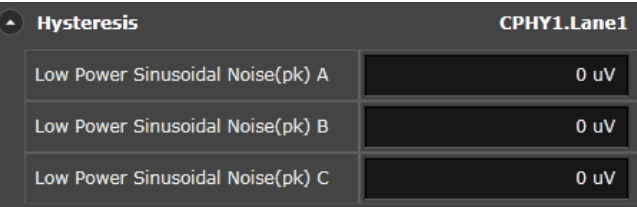

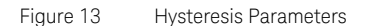

The parameters provided by the **Hysteresis** are described in [Table 12 on page 40](#page-39-0).

#### **Table 13 Hysteresis Parameters**

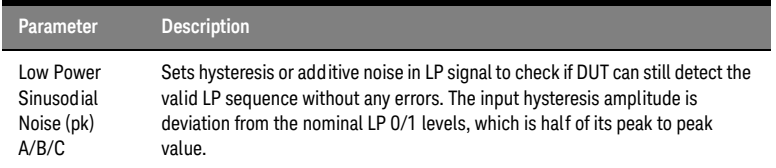

#### Impairments

The parameters provided by **Impairments** are shown in the [Figure 14 on](#page-41-0)  [page 42.](#page-41-0)

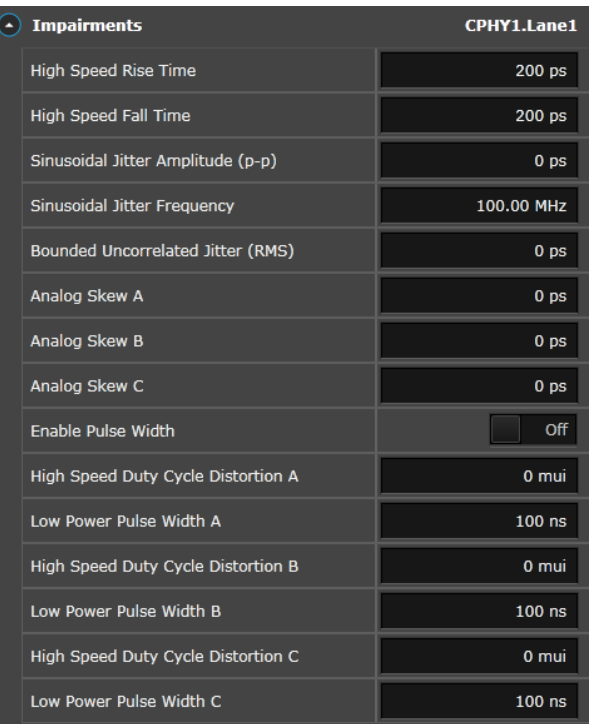

<span id="page-41-0"></span>Figure 14 Impairments Parameters

The parameters provided by the Impairment settings are described in [Table 14 on page 43](#page-42-0).

#### <span id="page-42-0"></span>**Table 14 Impairments Settings**

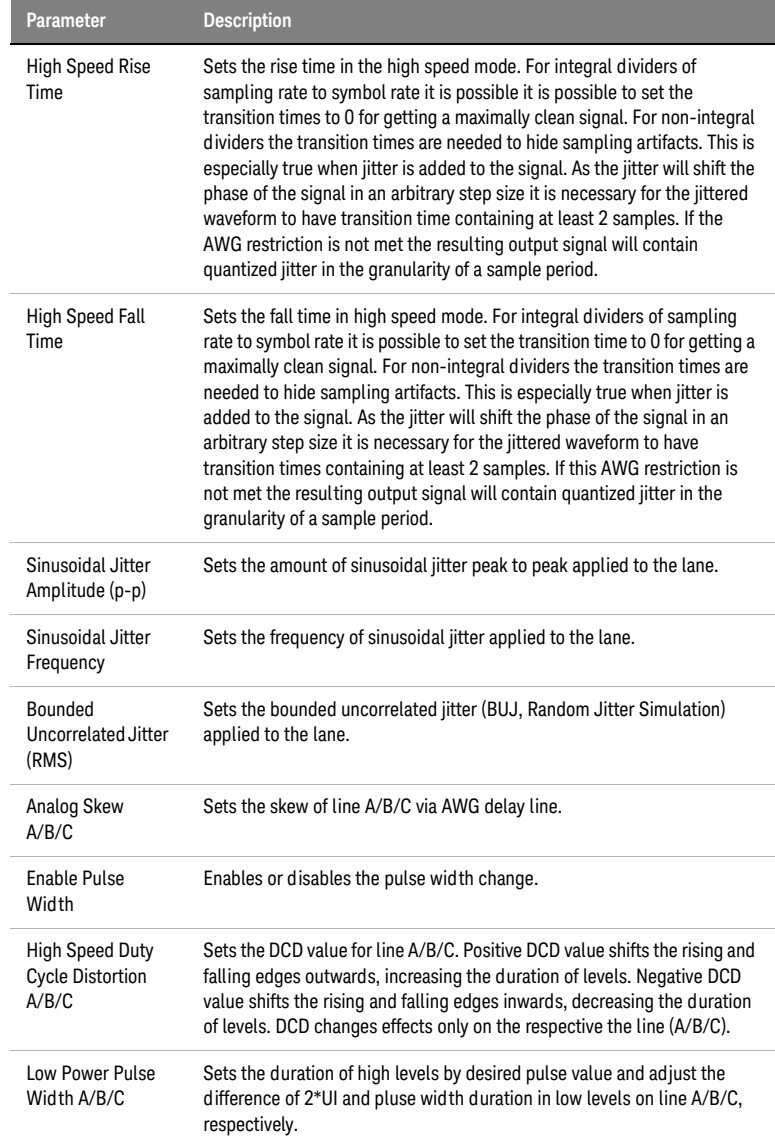

#### Low Power Mode

The parameters provided by **Low Power Mode** are shown in the [Figure 15](#page-43-0) [on page 44](#page-43-0).

| <b>Low Power Mode</b>       | CPHY1.Lane1     |
|-----------------------------|-----------------|
| <b>Symbol Rate</b>          | 10.00 MBd       |
| High Level A                | 800 mV          |
| <b>High Level B</b>         | 800 mV          |
| High Level C                | 800 mV          |
| Low Level A                 | 0 <sub>mV</sub> |
| Low Level B                 | 0 <sub>m</sub>  |
| Low Level C                 | 0 <sub>m</sub>  |
| <b>Termination Resistor</b> | 1.0000 MOhm     |
| <b>Termination Voltage</b>  | 0 <sub>m</sub>  |

<span id="page-43-0"></span>Figure 15 Low Power Mode Parameters

The parameters provided by the **Low Power Mode** are described in [Table 15 on page 44](#page-43-1).

#### <span id="page-43-1"></span>**Table 15 Low Power Mode**

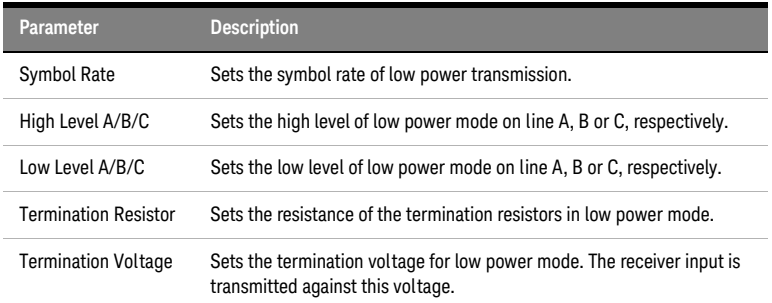

#### Pattern

## The **Pattern** parameters are shown in the [Figure 16 on page 45](#page-44-0).

|  | <b>Pattern</b>           | <b>CPHY1.Lane1</b>   |
|--|--------------------------|----------------------|
|  | <b>Init Pattern Path</b> | CPhyPatternInit.ptrn |
|  | Loop Pattern Type        | Pattern              |
|  | Loop Pattern Path        | CPhyPatternLoop.ptn  |
|  |                          |                      |

<span id="page-44-0"></span>Figure 16 Pattern Parameters

The **Pattern** parameters are described in [Table 16 on page 45.](#page-44-1)

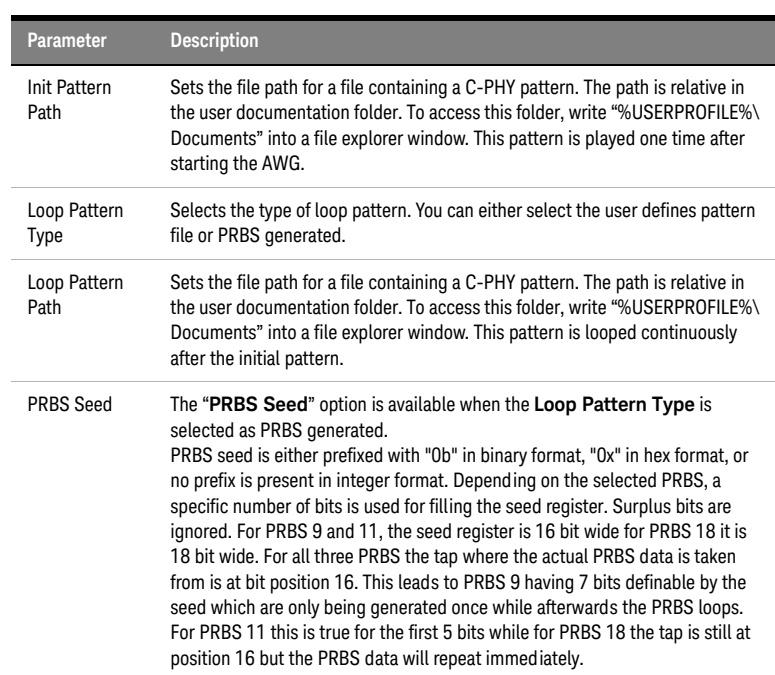

#### <span id="page-44-1"></span>**Table 16 Patterns Parameter**

### Protocol

The parameters provided by **Protocol** setting are shown in the [Figure 17 on](#page-45-0)  [page 46.](#page-45-0)

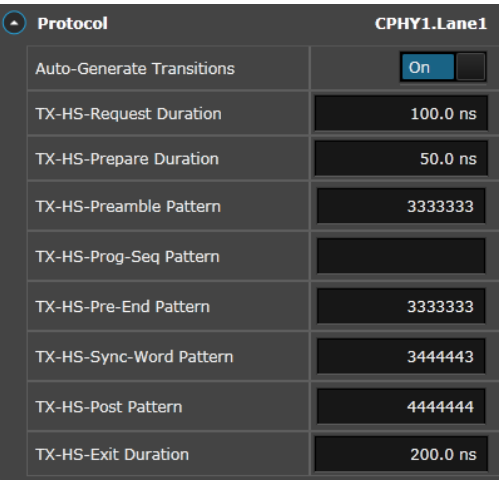

<span id="page-45-0"></span>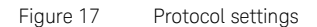

The parameters provided by the **Protocol** settings are described in [Table 17 on page 46](#page-45-1).

#### <span id="page-45-1"></span>**Table 17 Protocol Settings**

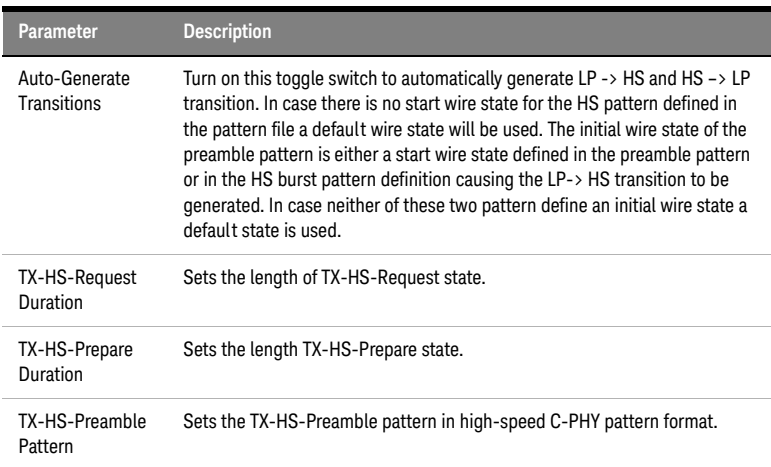

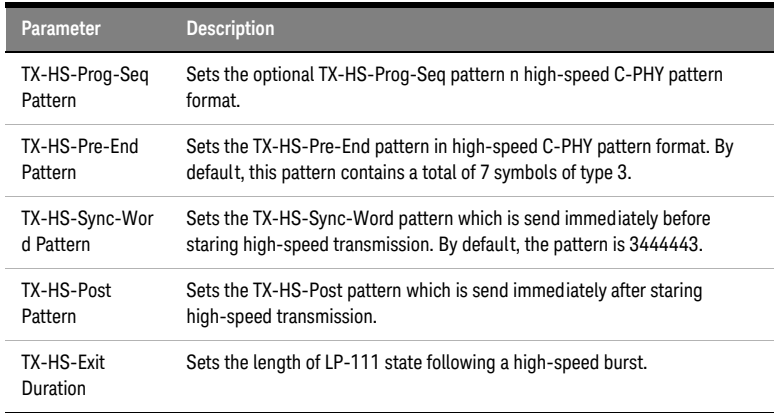

#### Trigger

To test the minimum initialization period  $(T<sub>INIT</sub>)$  needed by DUT to recognize the valid test sequence, it is done by sending the LP111 sequence and slowly increasing the length of LP111 state. When DUT starts recognizing the valid sequences of LP and HS then record the duration of LP111. In order to achieve this test, DUT must be started in state other than LP111, and to support this DUT can now be started with LP000 state in triggered mode. So if DUT is started in triggered mode then DUT will only see LP000 state i.e. low on all three lines, without actually running any patterns applied by the user. When triggered mode is changed to Immediate mode then user patterns are applied and DUT can start seeing the valid sequence depending on the length of LP111.

The parameters provided by **Trigger** setup are shown in the [Figure 18 on](#page-46-0)  [page 47.](#page-46-0)

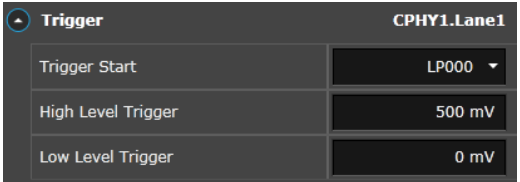

<span id="page-46-0"></span>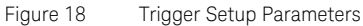

The parameters provided by the **Trigger** setup are described in [Table 18 on](#page-47-1)  [page 48.](#page-47-1)

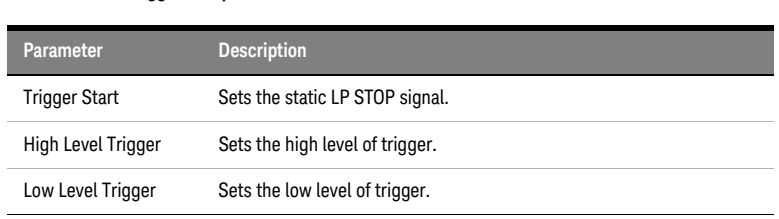

# <span id="page-47-1"></span>**Table 18 Trigger Setup**

## Amplifier

The parameters provided by **Amplifier** setup are shown in the [Figure 19 on](#page-47-0)  [page 48.](#page-47-0)

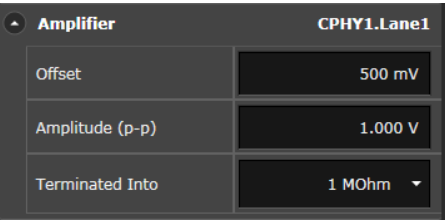

<span id="page-47-0"></span>Figure 19 Amplifier Parameters

The parameters provided by the **Amplifier** setup are described in [Table 19](#page-48-0) [on page 49](#page-48-0).

#### <span id="page-48-0"></span>**Table 19 Amplifier**

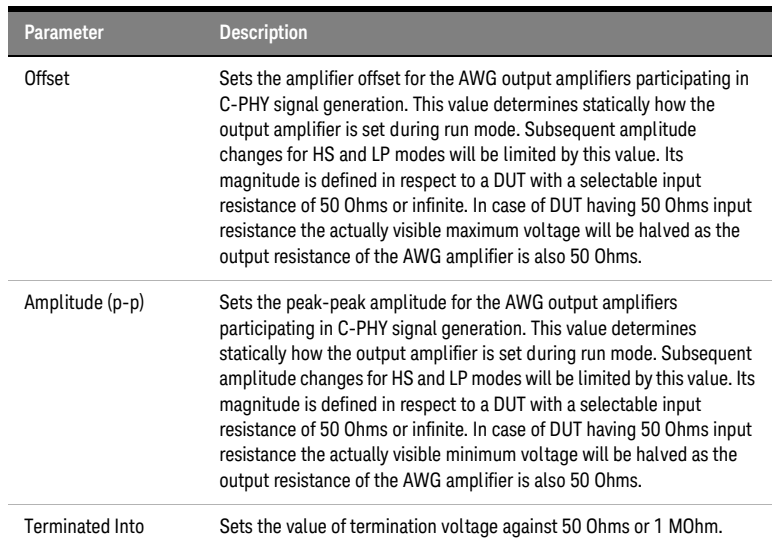

#### Intersymbol Interference

The MIPI C-PHY Editor provides Intersymbol Interference (ISI) capability to test next-generation high-speed digital designs. It allows emulating channel loss for C-PHY testing of high-speed digital receivers. The S-Parameter files are treated as single ended per wire. Only the forward transmission term (S21) is used for signal distortion.

In order to support both file formats (S2P and S6P), GUI option is provided to select between 2 port (S2P) and 6 port (S6P). Selecting 2 ports will show 3 S-parameter fields to enter S2P files for individual line. If field(s) are left blank then ISI will be disabled on respective line(s). Selecting 6 ports option will show single S-parameter field to enter S6P file for all lines but trigger. Leaving S6P field blank will disable ISI on all 3 lines.

The parameters provided by **Intersymbol Interference** setup are shown in the [Figure 19 on page 48.](#page-47-0)

|  | <b>Intersymbol Interference</b> | <b>CPHY1.Lane1</b> |
|--|---------------------------------|--------------------|
|  | Enabled                         | Off                |
|  | Number of Ports                 | 2 Port             |
|  | <b>Scaling Factor</b>           | 1.000              |
|  | S-Parameter File A              | SParameterFileA.s2 |
|  | S-Parameter File B              | SParameterFileB.s2 |
|  | S-Parameter File C              | SParameterFileC.s2 |

Figure 20 Intersymbol Interference Parameters

The parameters provided by the **Intersymbol Interference** setup are described in [Table 19 on page 49.](#page-48-0)

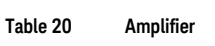

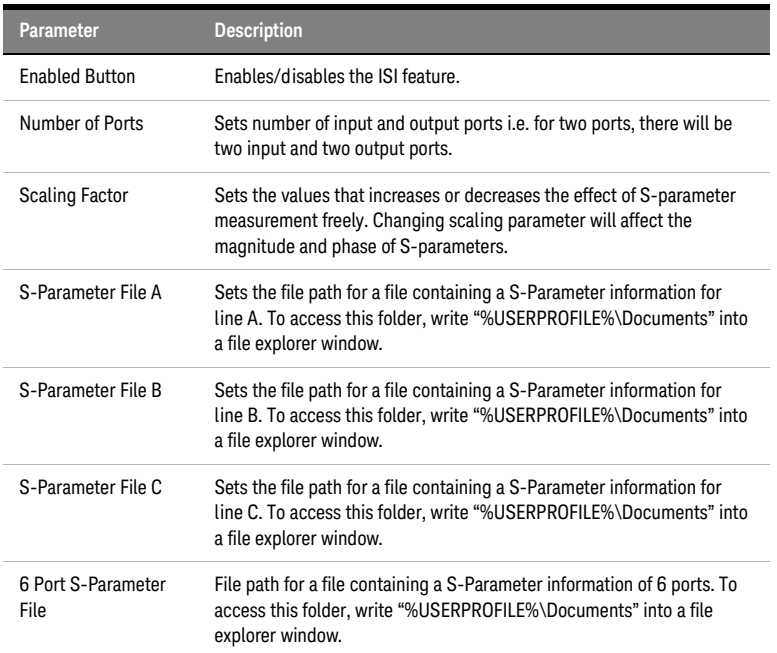

**NOTE** When changing the ISI properties during run mode a voltage glitch may<br> **NOTE** occur.

#### AWG Setup

The parameters provided by **AWG Setup** are shown in the [Figure 21 on](#page-50-0)  [page 51.](#page-50-0)

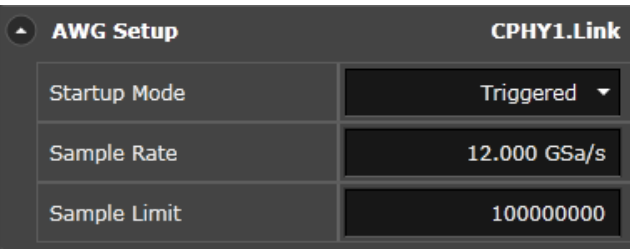

<span id="page-50-0"></span>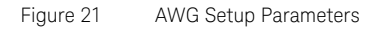

The parameters provided by the **AWG Setup** are described in [Table 21 on](#page-50-1)  [page 51.](#page-50-1)

#### <span id="page-50-1"></span>**Table 21 AWG Setup**

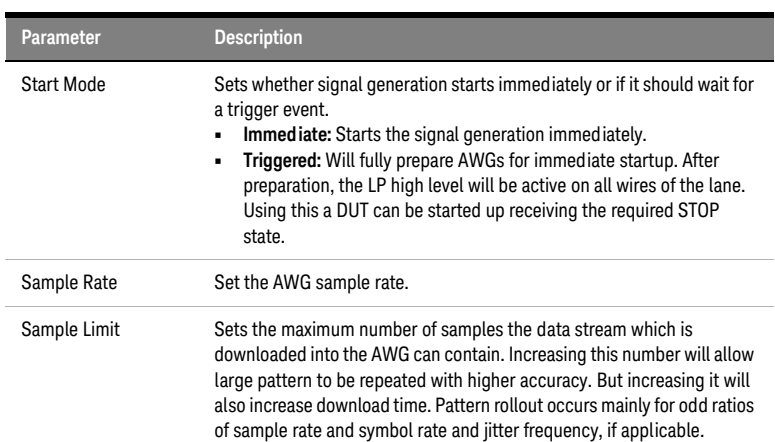

#### AWG1 Setup

The parameters provided by **AWG1 Setup** are shown in the [Figure 22 on](#page-51-0)  [page 52.](#page-51-0)

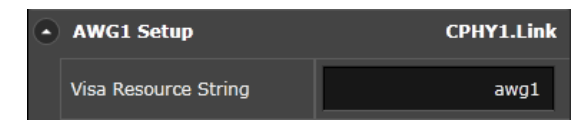

Figure 22 AWG1 Setup Parameters

<span id="page-51-0"></span>The parameters provided by the **AWG1 Setup** are described in [Table 22 on](#page-51-1)  [page 52.](#page-51-1)

#### <span id="page-51-1"></span>**Table 22 AWG1 Setup**

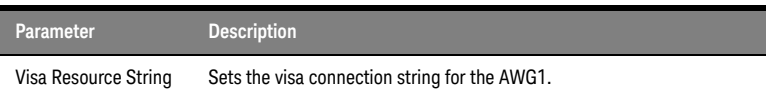

### AWG2 Setup

The parameters provided by **AWG2 Setup** are shown in the [Figure 23 on](#page-51-2)  [page 52.](#page-51-2)

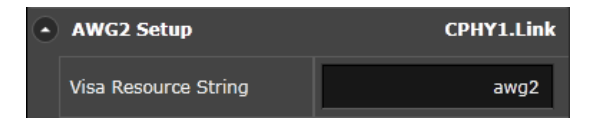

Figure 23 AWG2 Setup Parameters

<span id="page-51-2"></span>The parameters provided by the **AWG2 Setup** are described in [Table 23 on](#page-51-3)  [page 52.](#page-51-3)

#### <span id="page-51-3"></span>**Table 23 AWG2 Setup**

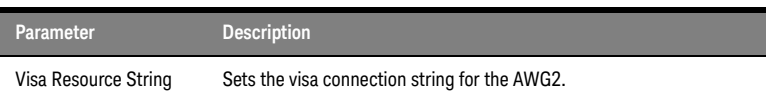

#### Calibration

In order to support de-skew calibration, an option in GUI is provided to select "Normal" or "Complement" port.

Selecting "Normal" port will behave as it was behaving before, i.e. Calibration is done on "Normal" port, keeping both normal and complement output of AWG's ON.

Selecting "Complement" port, calibration will be done on "Complement" port, during calibration complement and normal output of AWG's are switched ON and OFF respectively. After calibration is done, complement and normal outputs are switched OFF and ON respectively.

The parameters provided by **Calibration** is shown in the [Figure 24 on](#page-52-0)  [page 53.](#page-52-0)

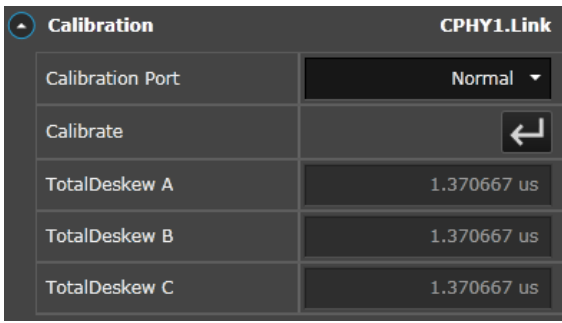

<span id="page-52-0"></span>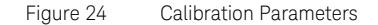

The parameter provided by the **Calibration** is described in [Table 24 on](#page-52-1)  [page 53.](#page-52-1)

#### <span id="page-52-1"></span>**Table 24 Calibration**

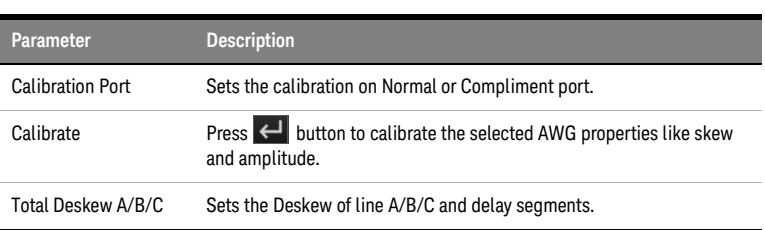

#### Oscilloscope Setup

The parameters provided by **Oscilloscope Setup** are shown in the [Figure](#page-53-0)  [25 on page 54](#page-53-0).

| $\triangle$ Oscilloscope Setup | <b>CPHY1.Link</b>       |
|--------------------------------|-------------------------|
| Visa Resource String           | <b>GPIBOscilloscope</b> |

<span id="page-53-0"></span>Figure 25 Oscilloscope Setup Parameters

The parameters provided by the **Oscilloscope Setup** are described in [Table](#page-53-1)  [25 on page 54](#page-53-1).

#### <span id="page-53-1"></span>**Table 25 Oscilloscope Setup**

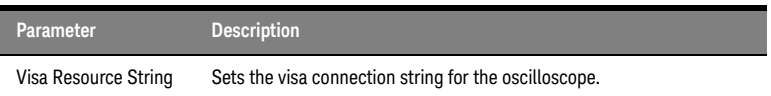

#### Sequence

The parameters provided by **Sequence** are shown in the [Figure 26 on](#page-53-2)  [page 54.](#page-53-2)

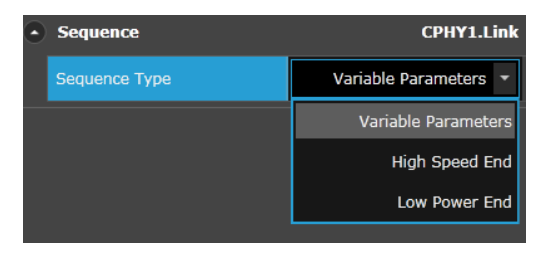

Figure 26 Sequence Parameters

<span id="page-53-2"></span>The parameters provided by the **Sequence** are described in [Table 26 on](#page-54-0)  [page 55.](#page-54-0)

#### <span id="page-54-0"></span>**Table 26 Sequence Type**

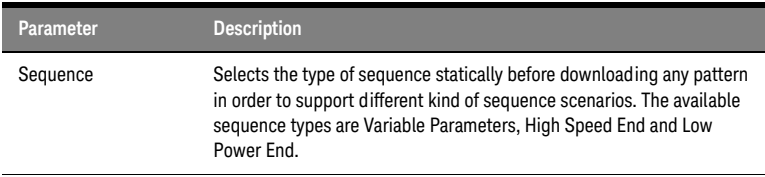

#### **High Speed End Sequence**

The following figure illustrates the high speed end sequence.

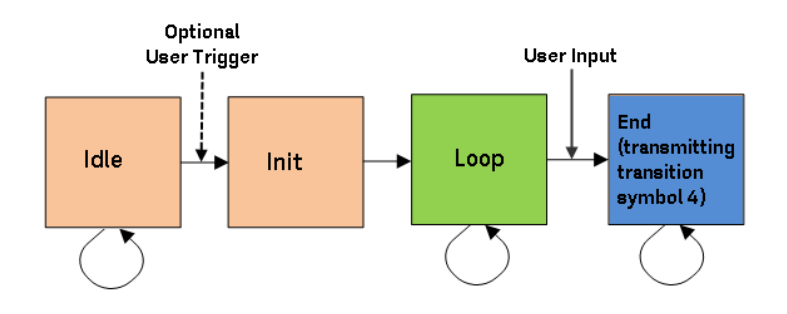

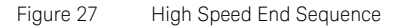

This sequence begins with playing the idle pattern which can be optionally used with the GUI/SCPI or hardware trigger.

Next is the user definable "Init" pattern which is played back once and then the looping "A" pattern. Both of these patterns are user definable via pattern file. When the A pattern is reached it is possible to break out of the loop via GUI/SCPI trigger. Following is the "B" pattern which loops the transition symbol 4. This means that depending on the last wire state active in the "A" pattern the "B" pattern will continue with periodically negating this last wire state. As an example when the last wire state in "A" is '-z' the "B" segment starts with '+z' and continues with '-z +z -z +z…' until the stop command is executed.

The user definable patterns "Init" and "A" are only allowed to contain high speed symbols. As "over-programming" it allow to also use LP symbols and transitions but doing this may result in a corrupted waveform.

As a prerequisite for a valid waveform it is required that the "A" pattern ends in high speed mode. Otherwise it is not possible to use a high speed wire state to have a valid transition into the "B" segment.

Impairments are not available in this operating mode.

#### **Low Power End Sequence**

The following figure illustrates the low power end sequence.

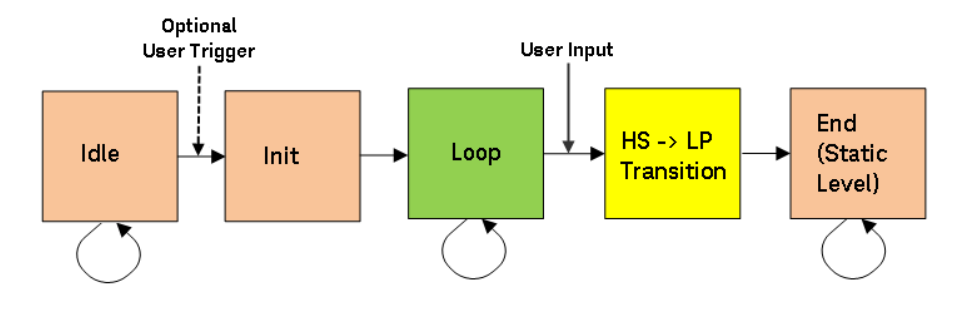

Figure 28 Low Power End Sequence

Sequence begins by playing the idle pattern which can be optionally used with the GUI/SCPI or hardware trigger.

Next is the user definable "Init" pattern which is played back once and then pattern "A" is looped. Both of these patterns are user definable via pattern file. When the A pattern is reached it is possible to break out of the loop via GUI/SCPI trigger. Following is the "End" pattern which contains a single transition from HS to LP resulting in a static LP111 at its end. Which is followed by Static Level pattern which transmits a static LP111 symbol. For End pattern to execute correctly the last symbol in pattern "A" needs to be a high speed symbol.

The user definable patterns "Init" and "A" are only allowed to contain high speed symbols. As "over-programming" it is allowed to also use LP symbols and transitions but doing this may result in a corrupted waveform.

As a prerequisite for a valid waveform it is required that the "A" pattern ends in high speed mode. Otherwise it is not possible to use a high speed wire state to have a valid transition into the "End" segment.

Impairments are not available in this operating mode.

# Output

The following figure shows the **MIPI C-PHY Editor** output when viewed on the oscilloscopes. It shows the overlays a lot of states to give an eye diagram, the mid level of wire a is shifted up slightly:

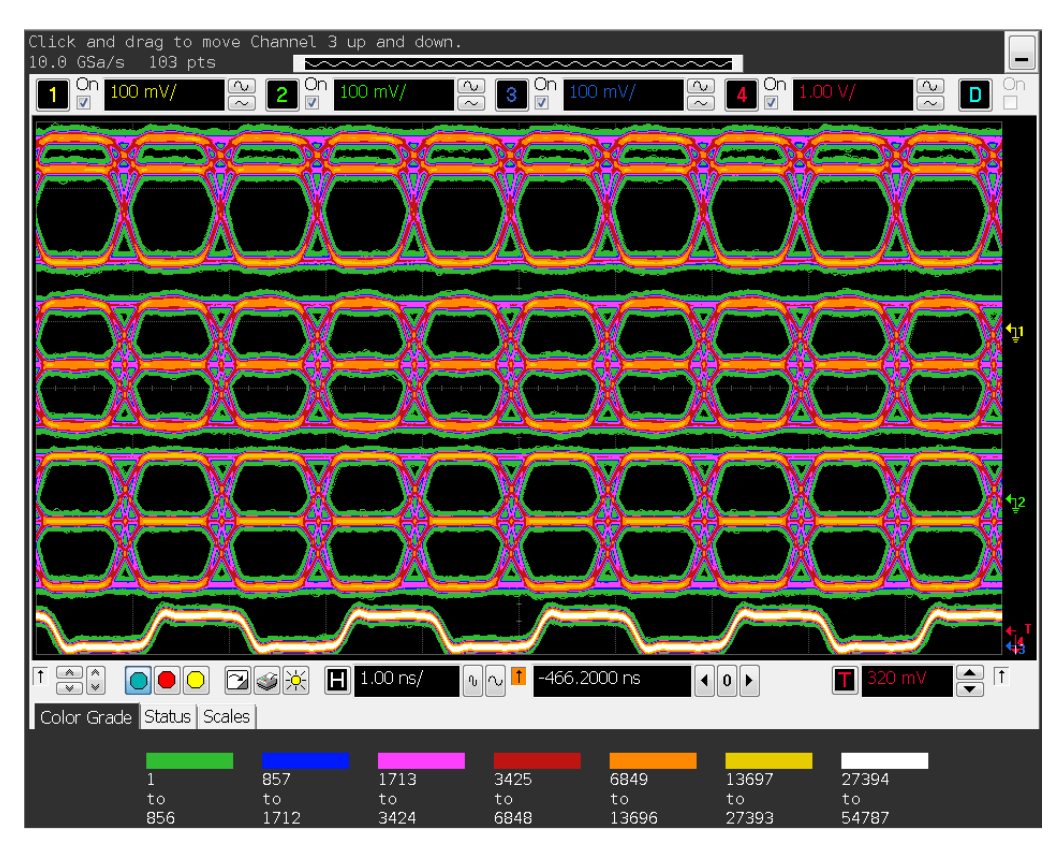

Figure 29 MIPI C-PHY Editor output-1 on oscilloscope

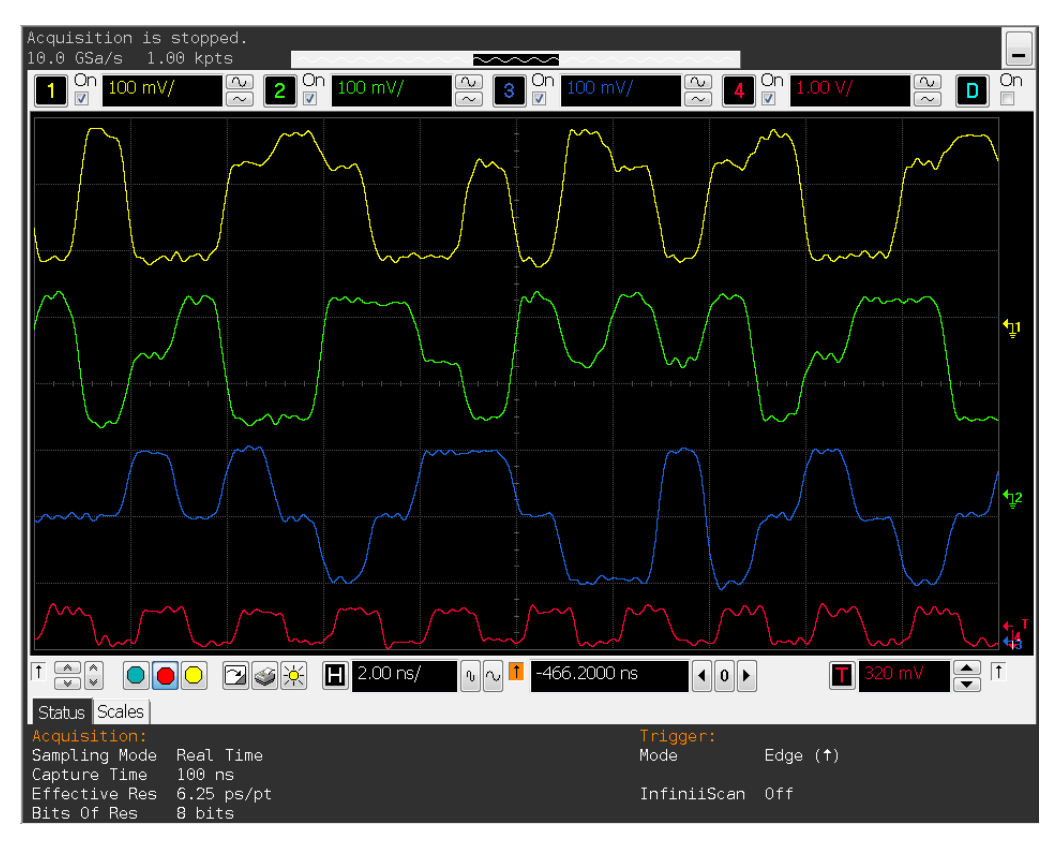

The following figure shows the **MIPI C-PHY Editor** output for the actual state of all three wires at a specific time:

Figure 30 MIPI C-PHY Editor output-2 on oscilloscope

Keysight MIPI C-PHY Editor for M819xA AWG User Guide

# 3 SCPI Programming

[SCPI Command Language / 60](#page-59-0) [SCPI Command Reference / 66](#page-65-0)

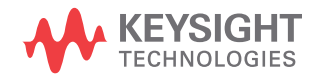

# <span id="page-59-0"></span>SCPI Command Language

The M8020A is compatible with the standard language for remote control of instruments. Standard Commands for Programmable Instruments (SCPI) is the universal programming language for instrument control.

SCPI can be subdivided into the following command sets:

- SCPI Common Commands
- SCPI Instrument Control Commands
- IEEE 488.2 Mandatory Commands

For more details on command sets, refer to *M8020A Programming Guide*.

#### Data Types

The M8020A has the capability of receiving and returning data in the following formats:

#### **STRING**

A string of human-readable ASCII characters, either quoted or non-quoted.

#### **NUMERIC**

The M8020A handles the following numeric formats:

- $\langle NR1 \rangle$ : Integer (0, 1, 2, 1, etc.)
- <NR2>: Number with an embedded decimal point (0.1, 0.001. 3.3, etc.)
- <NR3>: Number with an embedded decimal point and exponent (1e33, 1.3e- 12, etc.)
- <NRf>: Represents <NR1>, <NR2>, and <NR3>
- Binary preceded by #b (#B010101, #b011111, etc.)
- Octal preceded by #q (#Q777111, #q7331777, etc.)
- Hex preceded by #h (#haff, #h8989fffff, etc.)

#### **BOOLEAN**

Boolean values can be sent to the M8020A as either ON | OFF or 0 | 1. The M8020A answers queries with 0 | 1.

#### **Definite Length Arbitrary Block Data**

Block data is used when a large quantity of related data is being returned. A definite length block is suitable for sending blocks of 8-bit binary information when the length is known beforehand. An indefinite length block is suitable for sending blocks of 8-bit binary information when the length is not known beforehand or when computing the length beforehand is undesirable.

It has the following format:

#<Length of length><Length of data><data>

<Length of length> is a single integer that contains the number of digits in <Length of data>, which in turn contains the length of the data. For example, a 512-byte pattern would be defined as:

#3512<data>

#### Important Points about SCPI

There are a number of key areas to consider when using SCPI for the first time. These are as follows:

- Instrument Model
- Command Syntax
- Query Response
- Command Separators
- SCPI Command Structure

#### Instrument Model

SCPI guidelines require that the M8020A is compatible with an instrument model. This ensures that when using SCPI, functional compatibility is achieved between instruments that perform the same tasks. For example, if two different instruments have a programmable clock frequency setting, then both instruments would use the same SCPI commands to set their frequency. The instrument model is made up of a number of subsystems.

The sub-system defines a group of functions within a module and has a unique identifier under SCPI, which is called the Root Keyword.

#### Command Syntax

Commands may be up to twelve characters long. A short-form version is also available which has a preferred length of four characters or less. In this document the long-form and short-form versions are shown as a single word with the short-form being shown in upper-case letters.

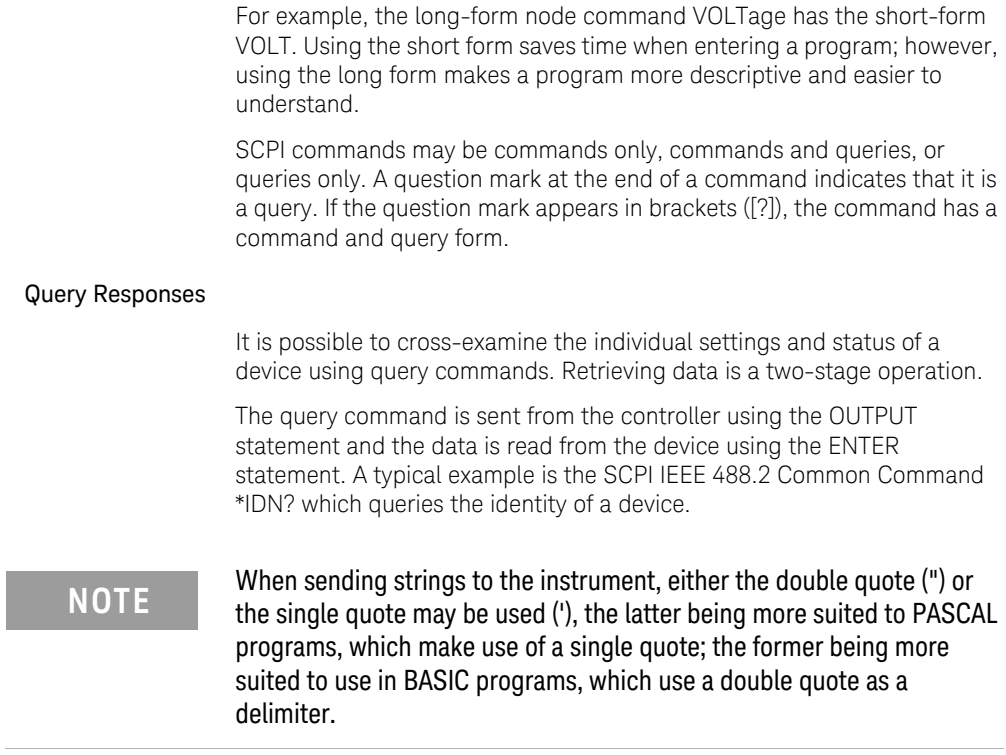

#### Command Separators

The SCPI command structure is hierarchical and is governed by commas, semicolons and colons:

- Commas are used to separate parameters in one command.
- Colons are used to separate levels.
- Semicolons are used to send more than one command to the instrument at a time.

It is possible to send several commands in one pass, as long as the commands all belong to the same node in the SCPI tree. The commands have to be separated by semicolons.

The following SCPI commands provide examples of this.

:PLUGin:CPHY:PATTern:LOOP:TYPE 'MIPI C-PHY Editor 1',P9

These commands can also be sent as follows:

:PLUG:CPHY:PATT:LOOP:TYPE 'MIPI C-PHY Editor 1',P9

#### SCPI Command Structure Example

The SCPI command structure can be best examined by means of an example. For example, the command to set the pattern generator's output amplitude is:

:PLUGin:CPHY:PATTern:LOOP:TYPE 'MIPI C-PHY Editor 1',P9

**NOTE** Any optional commands are enclosed in square brackets [ ] and any **NOTE** optional characters are shown in lower case.

> A colon indicates a change of level in the command hierarchy. Commands at the same level in the hierarchy may be included in the same command line, if separated by a semi-colon.

The bar symbol (|) indicates mutually exclusive commands.

To translate this syntax into a command line, follow the convention described above. Remember, however, that the command line can be created in several different ways. It can be created with or without optional keywords, and in a long or short form. The following example gives possible forms of the command line; all are acceptable.

In long form:

:PLUGin:CPHY:PATTern:LOOP:TYPE 'MIPI C-PHY Editor 1',P9

In short form:

:PLUG:CPHY:PATT:LOOP:TYPE 'MIPI C-PHY Editor 1',P9

The long form is the most descriptive form of programming commands in SCPI.

#### SCPI Editor

The **SCPI Editor** lists all SCPI that can be used to program M8020A and also provides a platform to execute them.

The following figure depicts the M8020A **SCPI Editor** user interface:

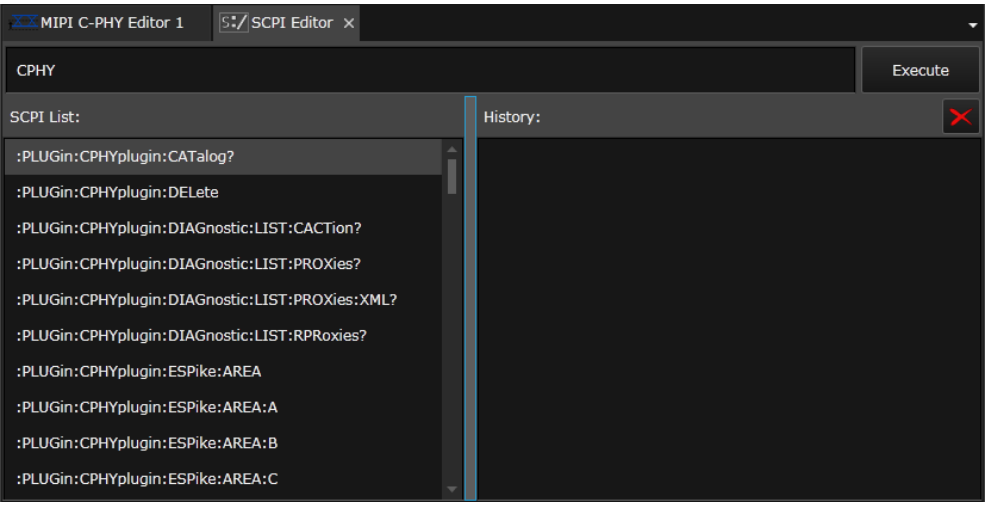

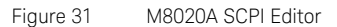

For complete details, refer to section "SCPI Editor" in the *M8020A User Guide*.

#### Executing SCPI Command

To execute a SCPI command, follow the given steps:

- Select the SCPI from the given list. You can also type the SCPI in the provided text box to expedite the command search.
- Use the proper SCPI command syntax along with the command separators.

The following example shows a SCPI command to set the loop type for a pattern as PRBS 2^9-1:

:PLUGin:CPHY:PATTern:LOOP:TYPE 'MIPI C-PHY Editor 1',P9

• Click **Execute**. The output of the SCPI command will be displayed in the **History** pane.

A command is invalid and will be rejected if:

- It contains a syntax error.
- It cannot be identified.
- It has too few or too many parameters.
- A parameter is out of range.
- It is out of context.

#### Sending Commands using VISA

The following is a list of the available hardware interfaces for sending commands to the M8020A firmware:

SCPI Access (HiSLIP): TCPIP0::localhost::hislip0::INSTR (High-Speed LAN Instrument Protocol)

SCPI Access (VXI-11): TCPIP0::localhost::inst0::INSTR (VXI-11 is a TCP/IP instrument protocol defined by the VXIbus Consortium)

SCPI Access (Socket): TCPIP0::localhost::5025::SOCKET (Standard SCPI-over-sockets port)

SCPI Access (Telnet): telnet localhost 5024 (Communication with LAN instrument through SCPI Telnet port)

For further details on SCPI command language, refer to *M8020A Programming Guide*.

# <span id="page-65-0"></span>SCPI Command Reference

The C-PHY Editor has the following commands:

**Command Description under** [:PLUGin:CPHYplugin:DELete](#page-71-0) For details, see :PLUGin:CPHYplugin:DELete on page 72. [:PLUGin:CPHYplugin:HSMode:SYMRate\[?\]](#page-71-1) For details, see :PLUGin:CPHYplugin:HSMode:SYMRate[?] on [page 72](#page-71-1). :PLUGin:CPHYplugin:HSMode:TERMination:RESistor<sup>[?]</sup> For details, see [:PLUGin:CPHYplugin:HSMode:TERMination:RESistor\[?\]](#page-71-2) [on page 72.](#page-71-2) :PLUGin:CPHYplugin:HSMode:TERMination:VOLTage[?] For details, see [:PLUGin:CPHYplugin:HSMode:TERMination:VOLTage\[?\]](#page-71-3) [on page 72.](#page-71-3) :PLUGin:CPHYplugin:HSMode:VOLTage:A:HIGH[?] For details, see [:PLUGin:CPHYplugin:HSMode:VOLTage:A:HIGH\[?\]](#page-72-0) on [page 73](#page-72-0). :PLUGin:CPHYplugin:HSMode:VOLTage:A:LOW[?] For details, see [:PLUGin:CPHYplugin:HSMode:VOLTage:A:LOW\[?\]](#page-72-1) on [page 73](#page-72-1). :PLUGin:CPHYplugin:HSMode:VOLTage:A:MID[?] For details, see [:PLUGin:CPHYplugin:HSMode:VOLTage:A:MID\[?\]](#page-72-2) on [page 73](#page-72-2). :PLUGin:CPHYplugin:HSMode:VOLTage:B:HIGH[?] For details, see [:PLUGin:CPHYplugin:HSMode:VOLTage:B:HIGH\[?\]](#page-73-0) on [page 74](#page-73-0). :PLUGin:CPHYplugin:HSMode:VOLTage:B:LOW[?] For details, see [:PLUGin:CPHYplugin:HSMode:VOLTage:B:LOW\[?\]](#page-73-1) on [page 74](#page-73-1). :PLUGin:CPHYplugin:HSMode:VOLTage:B:MID[?] For details, see [:PLUGin:CPHYplugin:HSMode:VOLTage:B:MID\[?\]](#page-73-2) on [page 74](#page-73-2). :PLUGin:CPHYplugin:HSMode:VOLTage:C:HIGH[?] For details, see [:PLUGin:CPHYplugin:HSMode:VOLTage:C:HIGH\[?\]](#page-73-3) on [page 74](#page-73-3). :PLUGin:CPHYplugin:HSMode:VOLTage:C:LOW[?] For details, see [:PLUGin:CPHYplugin:HSMode:VOLTage:C:LOW\[?\]](#page-74-0) on [page 75](#page-74-0).

#### **Table 27 SCPI Commands**

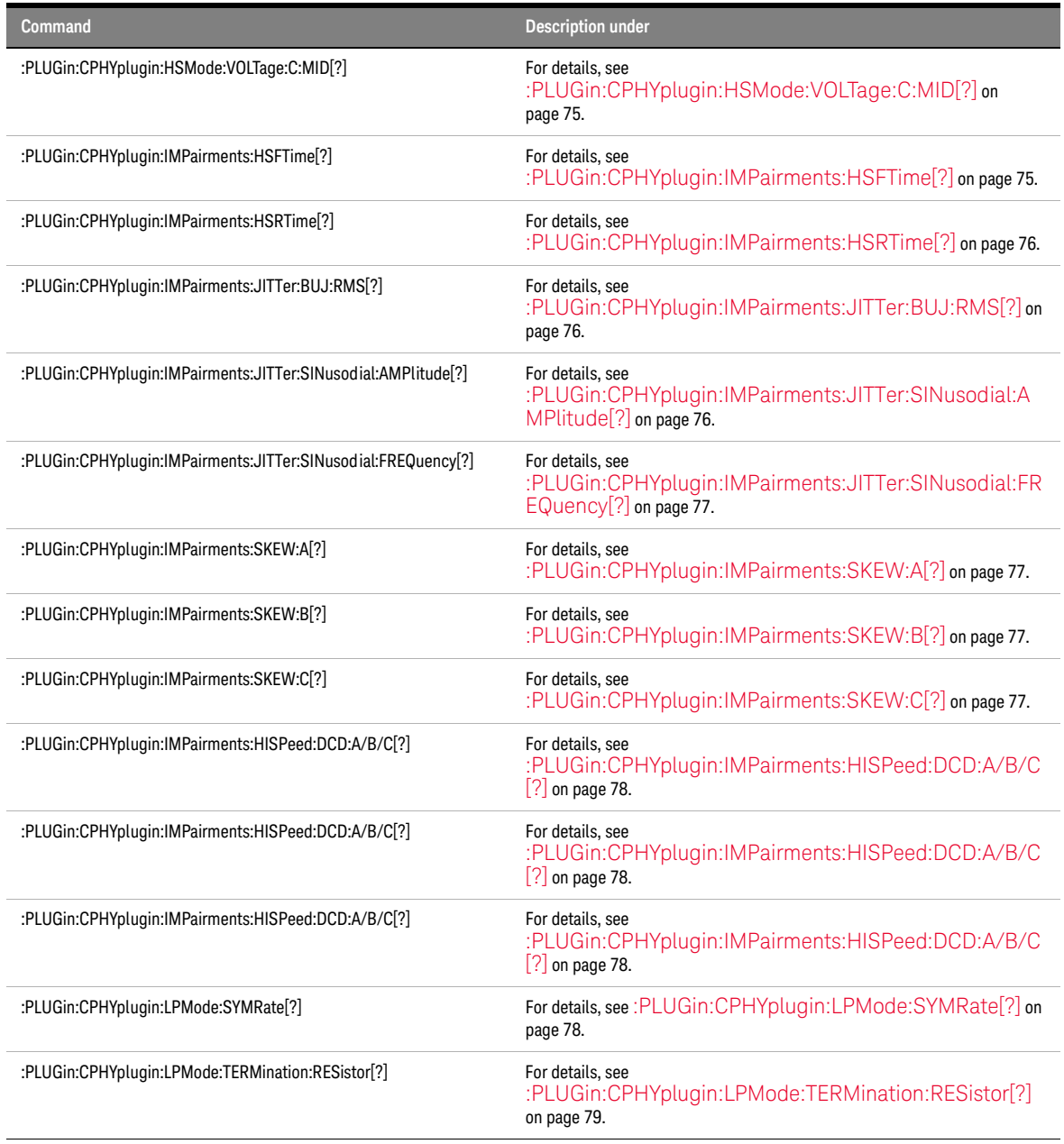

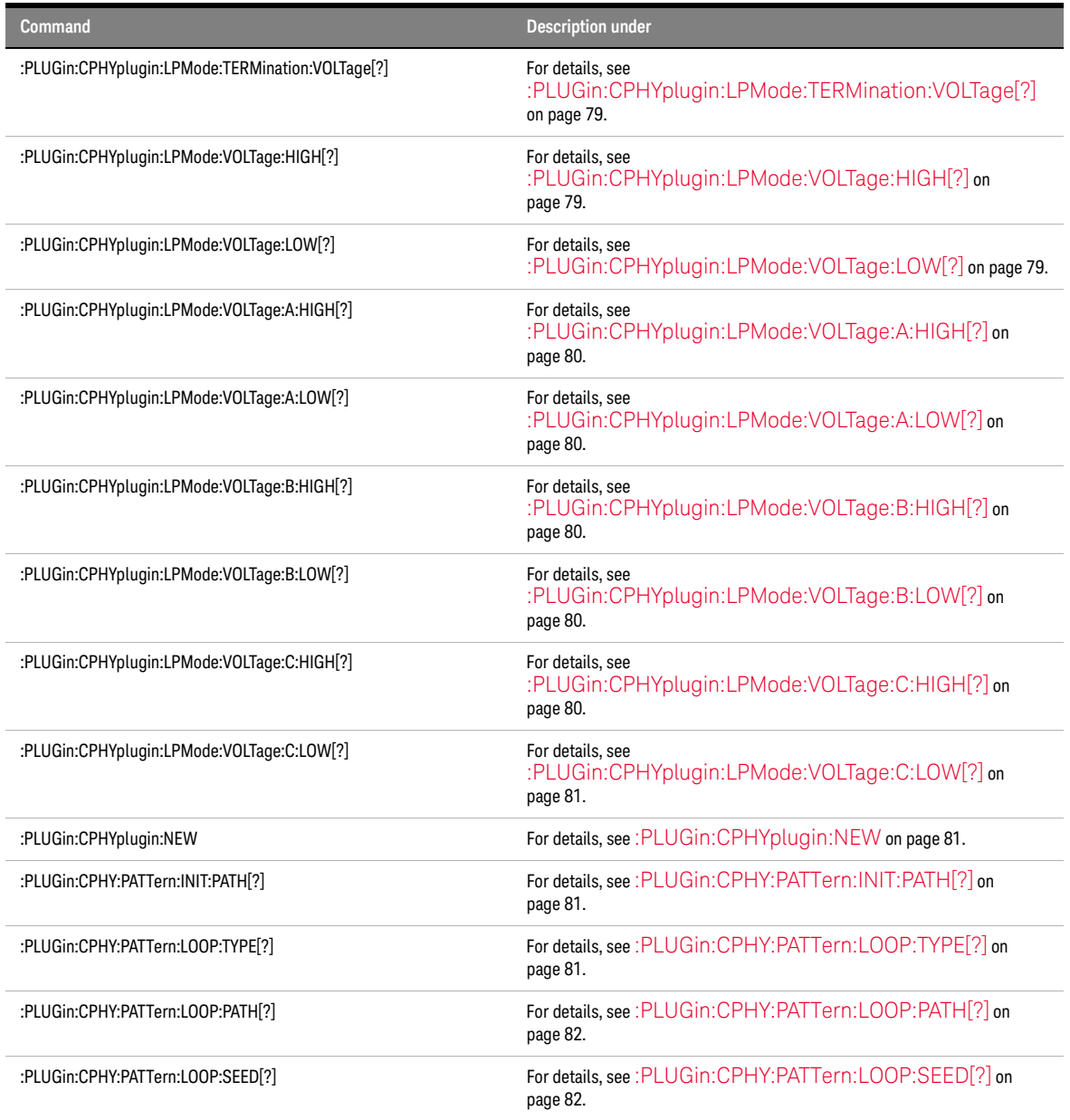

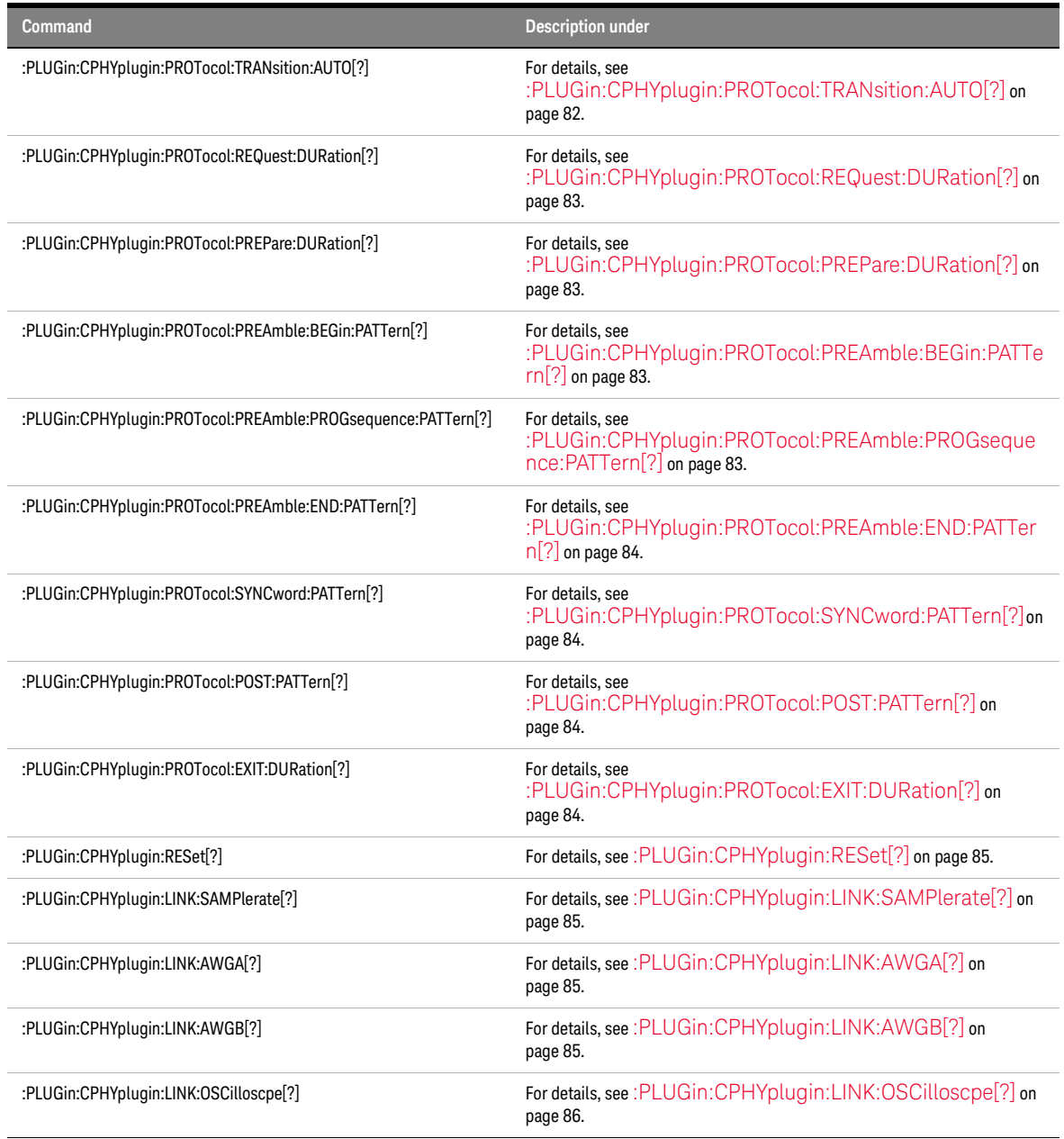

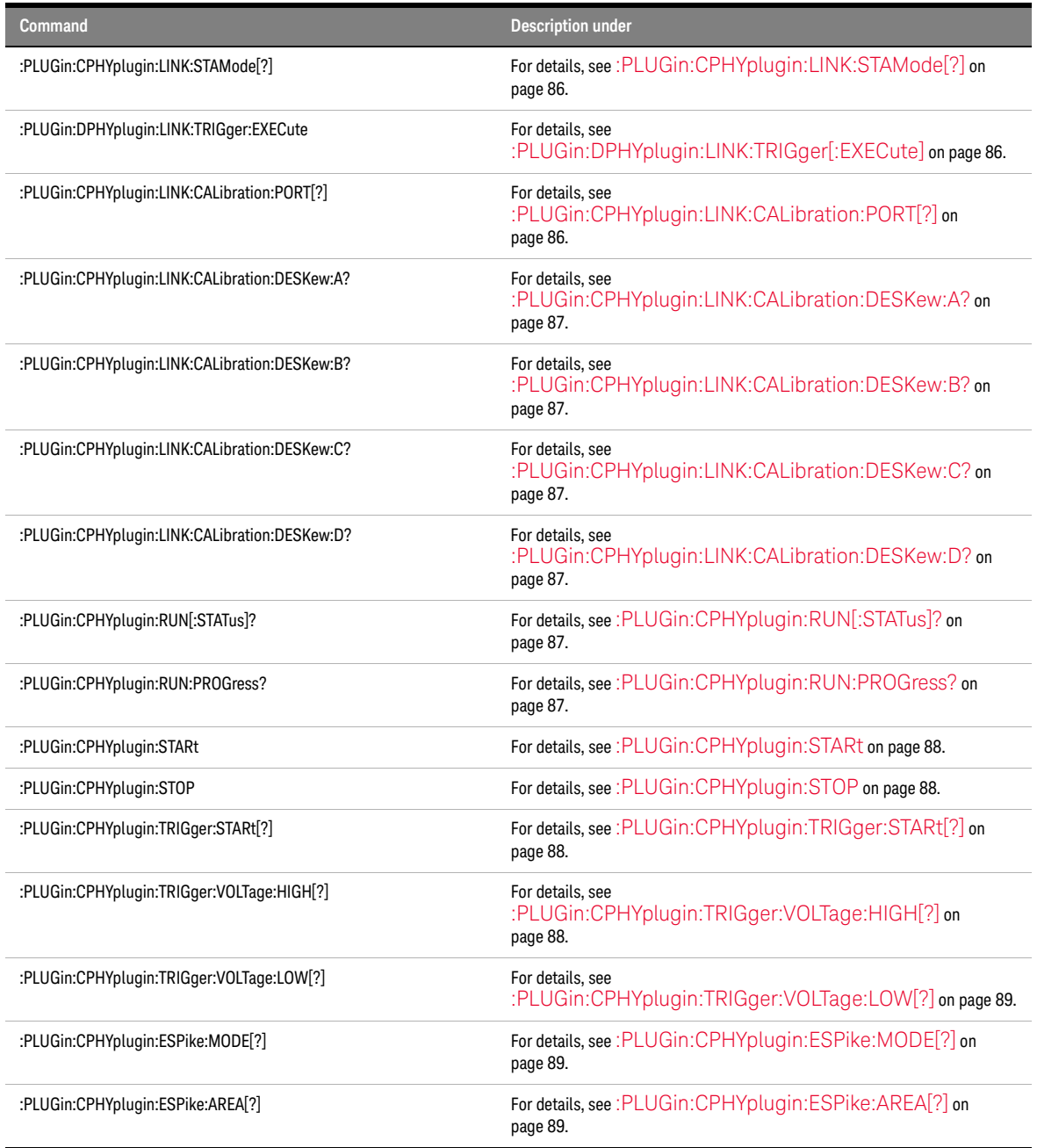

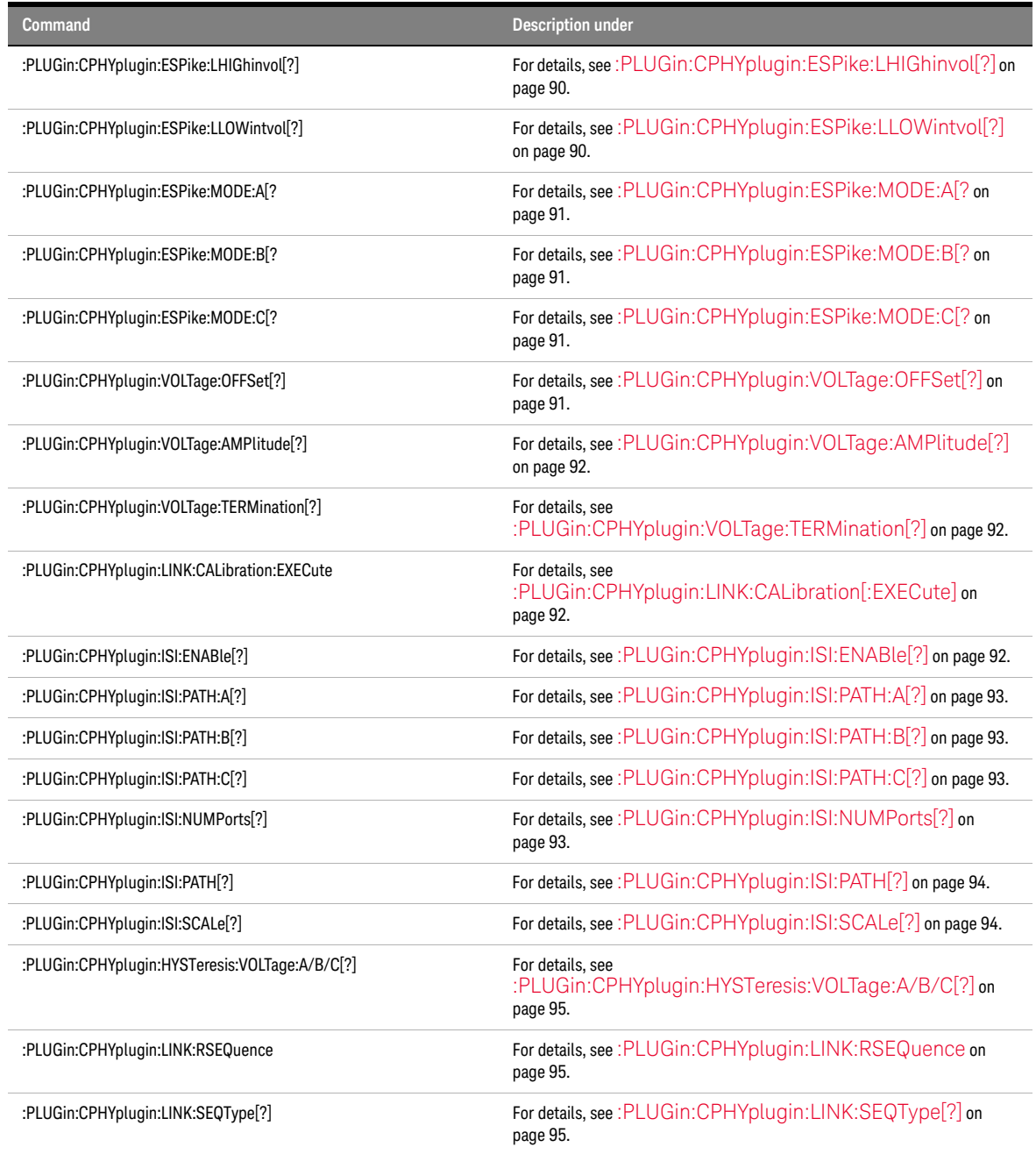

#### <span id="page-71-0"></span>:PLUGin:CPHYplugin:DELete

**Syntax** :PLUGin:CPHYplugin:DELete

**Description** This command is used to delete the C\_PHY Plugin.

#### <span id="page-71-1"></span>:PLUGin:CPHYplugin:HSMode:SYMRate[?]

**Syntax** :PLUGin:CPHYplugin:HSMode:SYMRate 'MIPI C-PHY Editor 1',1.00000000000000E+08

#### :PLUGin:CPHYplugin:HSMode:SYMRate? 'MIPI C-PHY Editor 1'

**Description** This command sets the symbol rate of C-PHY signal. This is the actual rate of circuit. The effective data rate of the transmission signal will be 2.28 higher than the selected value.

This query returns the present setting.

#### <span id="page-71-2"></span>:PLUGin:CPHYplugin:HSMode:TERMination:RESistor[?]

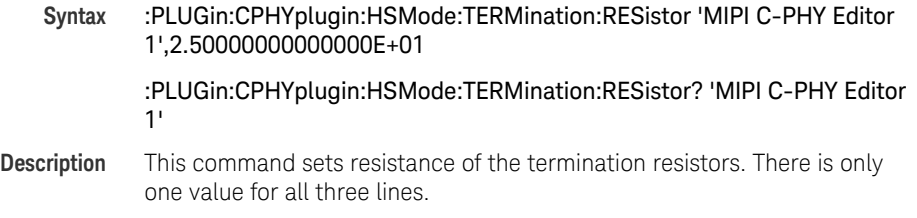

This query returns the present setting.

#### <span id="page-71-3"></span>:PLUGin:CPHYplugin:HSMode:TERMination:VOLTage[?]

**Syntax** :PLUGin:CPHYplugin:HSMode:TERMination:VOLTage 'MIPI C-PHY Editor 1',2.00000000000000E-01

> :PLUGin:CPHYplugin:HSMode:TERMination:VOLTage? 'MIPI C-PHY Editor 1'

**Description** This command sets the internal termination voltage of the DUT's receiver circuit. For the symmetrical case where the resistance of the receiver circuit line terminator are 50 Ohms each and the voltage of all three lines
are symmetrical around the same mid level, this value needs to be set to the mid level. For the asymmetrical case, the actual termination voltage at the receiver needs to be chosen accordingly. If this is not done the voltages seen at the receiver input will be different from the selected value.

This query returns the present setting.

#### :PLUGin:CPHYplugin:HSMode:VOLTage:A:HIGH[?]

**Syntax** :PLUGin:CPHYplugin:HSMode:VOLTage:A:HIGH 'MIPI C-PHY Editor 1',4.00000000000000E-01

:PLUGin:CPHYplugin:HSMode:VOLTage:A:HIGH? 'MIPI C-PHY Editor 1'

**Description** This command sets the high level of line A.

This query returns the present setting.

#### :PLUGin:CPHYplugin:HSMode:VOLTage:A:LOW[?]

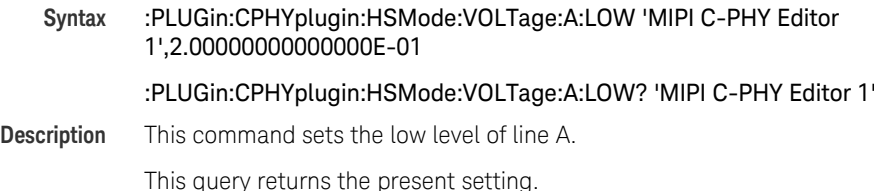

#### :PLUGin:CPHYplugin:HSMode:VOLTage:A:MID[?]

**Syntax** :PLUGin:CPHYplugin:HSMode:VOLTage:A:MID 'MIPI C-PHY Editor 1',3.00000000000000E-01 :PLUGin:CPHYplugin:HSMode:VOLTage:A:MID? 'MIPI C-PHY Editor 1' **Description** This command sets the mid level of line A.

#### :PLUGin:CPHYplugin:HSMode:VOLTage:B:HIGH[?]

**Syntax** :PLUGin:CPHYplugin:HSMode:VOLTage:B:HIGH 'MIPI C-PHY Editor 1',4.00000000000000E-01

:PLUGin:CPHYplugin:HSMode:VOLTage:B:HIGH? 'MIPI C-PHY Editor 1'

**Description** This command sets the high level of line B.

This query returns the present setting.

#### :PLUGin:CPHYplugin:HSMode:VOLTage:B:LOW[?]

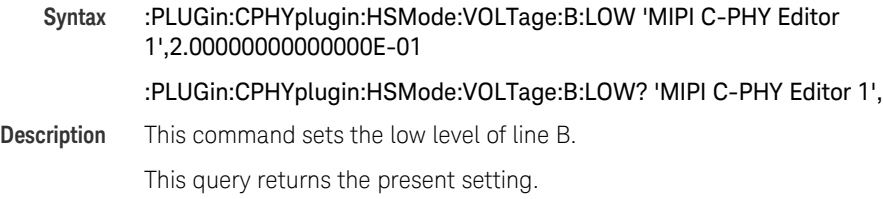

#### :PLUGin:CPHYplugin:HSMode:VOLTage:B:MID[?]

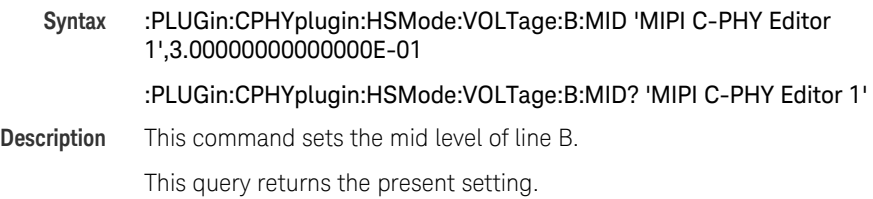

#### :PLUGin:CPHYplugin:HSMode:VOLTage:C:HIGH[?]

**Syntax** :PLUGin:CPHYplugin:HSMode:VOLTage:C:HIGH 'MIPI C-PHY Editor 1',4.00000000000000E-01

:PLUGin:CPHYplugin:HSMode:VOLTage:C:HIGH? 'MIPI C-PHY Editor 1'

**Description** This command sets the high level of line C.

#### :PLUGin:CPHYplugin:HSMode:VOLTage:C:LOW[?]

**Syntax** :PLUGin:CPHYplugin:HSMode:VOLTage:C:LOW 'MIPI C-PHY Editor 1',2.00000000000000E-01

:PLUGin:CPHYplugin:HSMode:VOLTage:C:LOW? 'MIPI C-PHY Editor 1',

**Description** This command sets the low level of line C.

This query returns the present setting.

#### :PLUGin:CPHYplugin:HSMode:VOLTage:C:MID[?]

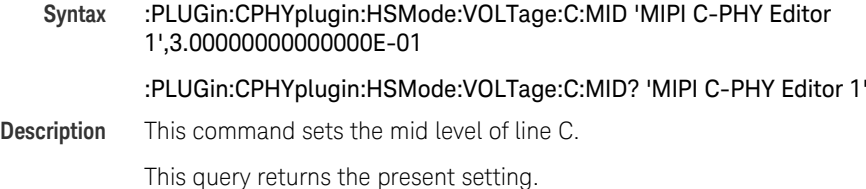

#### :PLUGin:CPHYplugin:IMPairments:HSFTime[?]

**Syntax** :PLUGin:CPHYplugin:IMPairments:HSFTime 'MIPI C-PHY Editor 1',1.00000000000000E-10

#### :PLUGin:CPHYplugin:IMPairments:HSFTime? 'MIPI C-PHY Editor 1'

**Description** This command sets the fall time in high speed mode. Foe integral dividers of sampling rate to symbol rate it is possible to set the transition time to 0 for getting a maximally clean signal. For non-integral dividers the transition times are needed to hide sampling artifacts. This is especially true when jitter is added to the signal. As the jitter will shift the phase of the signal in an arbitrary step size it is necessary for the jittered waveform to have transition times containing at least 2 samples. If this AWG restriction is not met the resulting output signal will contain quantized jitter in the granularity of a sample period.

#### :PLUGin:CPHYplugin:IMPairments:HSRTime[?]

**Syntax** :PLUGin:CPHYplugin:IMPairments:HSRTime 'MIPI C-PHY Editor 1',1.00000000000000E-10

#### :PLUGin:CPHYplugin:IMPairments:HSRTime? 'MIPI C-PHY Editor 1'

**Description** This command sets the rise time in the high speed mode. For integral dividers of sampling rate to symbol rate it is possible it is possible to set the transition times to 0 for getting a maximally clean signal. For non-integral dividers the transition times are needed to hide sampling artifacts. This is especially true when jitter is added to the signal. As the jitter will shift the phase of the signal in an arbitrary step size it is necessary for the jittered waveform to have transition time containing at least 2 samples. If the AWG restriction is not met the resulting output signal will contain quantized jitter in the granularity of a sample period.

This query returns the present setting.

#### :PLUGin:CPHYplugin:IMPairments:JITTer:BUJ:RMS[?]

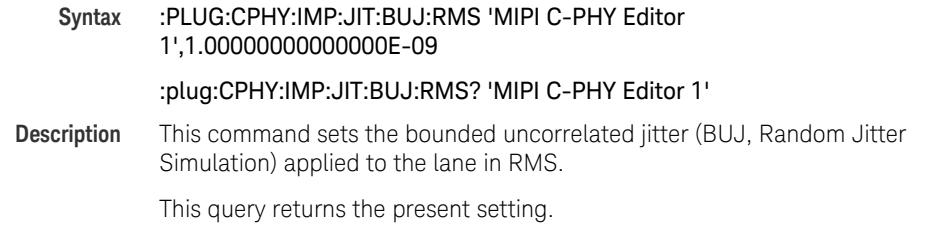

#### :PLUGin:CPHYplugin:IMPairments:JITTer:SINusodial:AMPlitude[?]

**Syntax** :PLUG:CPHY:IMP:JIT:SIN:AMP 'MIPI C-PHY Editor 1',2.00000000000000E-09

#### :PLUG:CPHY:IMP:JIT:SIN:AMP? 'MIPI C-PHY Editor 1'

**Description** This command sets the amount of sinusoidal amplitude peak-to-peak applied to the lane.

#### :PLUGin:CPHYplugin:IMPairments:JITTer:SINusodial:FREQuency[?]

**Syntax** :PLUG:CPHY:IMP:JIT:SIN:FREQ 'MIPI C-PHY Editor 1',2.00000000000000E+00

#### :PLUG:CPHY:IMP:JIT:SIN:FREQ? 'MIPI C-PHY Editor 1'

**Description** This command sets the amount of sinusoidal jitter applied to the lane. This query returns the present setting.

#### :PLUGin:CPHYplugin:IMPairments:SKEW:A[?]

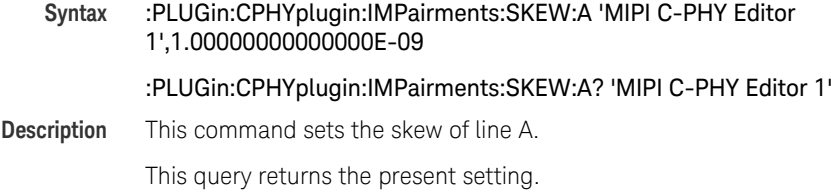

## :PLUGin:CPHYplugin:IMPairments:SKEW:B[?]

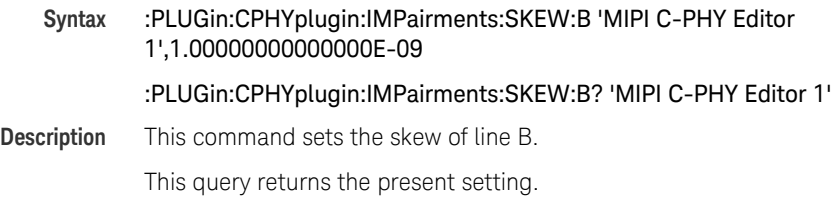

## :PLUGin:CPHYplugin:IMPairments:SKEW:C[?]

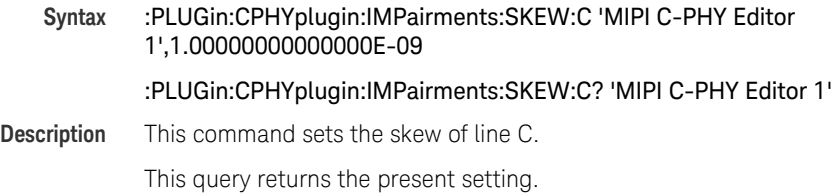

#### :PLUGin:CPHYplugin:IMPairments:HISPeed:DCD:A/B/C[?]

**Syntax** :PLUGin:CPHYplugin:IMPairments:HISPeed:DCD:A/B/C 'MIPI C-PHY Editor 1',0.2

#### :PLUGin:CPHYplugin:IMPairments:HISPeed:DCD:A/B/C?

**Description** This command sets the DCD value for High Speed symbols on line A/B/C, respectively. Positive DCD value shifts the rising and falling edges outwards, increasing the duration of levels. Negative DCD value shifts the rising and falling edges inwards, decreasing the duration of levels. DCD changes effects only on the respective line (A/B/C).

This query returns the present setting.

#### :PLUGin:CPHYplugin:IMPairments:LOWPower:PULSe:A/B/C[?]

**Syntax** :PLUGin:CPHYplugin:IMPairments:LOWPower:PULSe:A/B/C 'MIPI C-PHY Editor 1',40e-9 :PLUGin:CPHYplugin:IMPairments:LOWPower:PULSe:A/B/C? **Description** This command sets the duration of high levels by desired pulse value for Low Power symbols and adjust the difference of 2\*UI and pluse width duration in low levels on line A/B/C, respectively. This query returns the present setting.

#### :PLUGin:CPHYplugin:IMPairments:ENABle:PULSe[?]

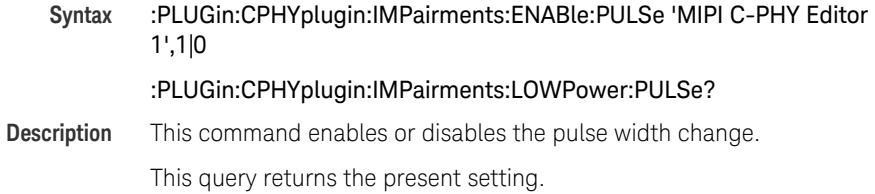

#### :PLUGin:CPHYplugin:LPMode:SYMRate[?]

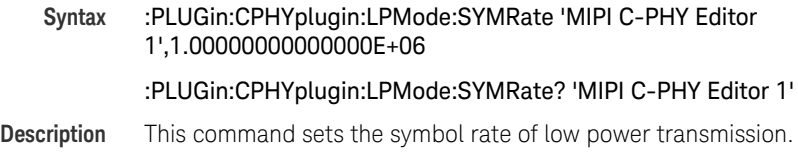

## This query returns the present setting.

## :PLUGin:CPHYplugin:LPMode:TERMination:RESistor[?]

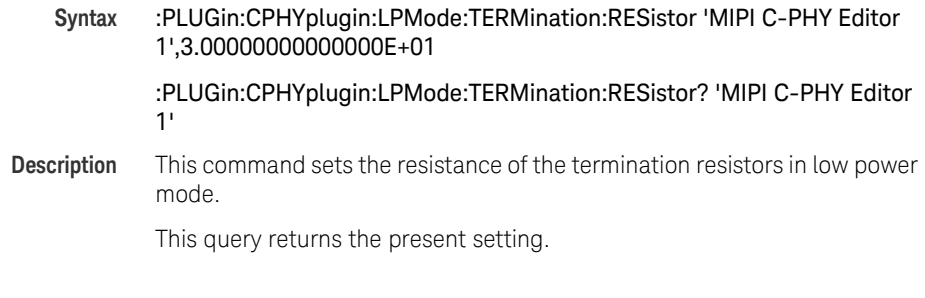

## :PLUGin:CPHYplugin:LPMode:TERMination:VOLTage[?]

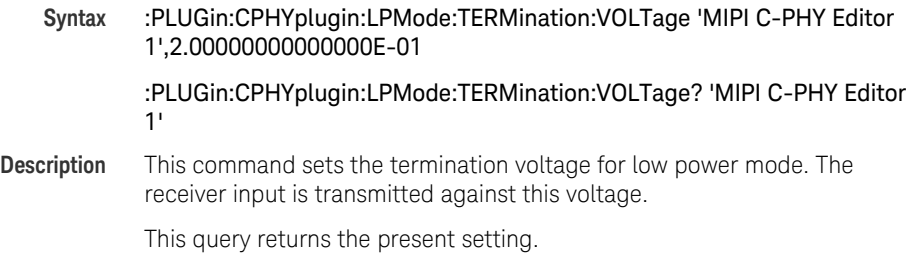

## :PLUGin:CPHYplugin:LPMode:VOLTage:HIGH[?]

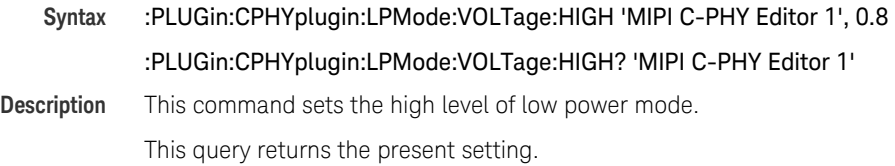

## :PLUGin:CPHYplugin:LPMode:VOLTage:LOW[?]

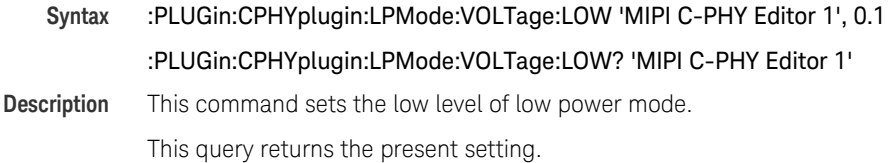

#### :PLUGin:CPHYplugin:LPMode:VOLTage:A:HIGH[?]

- **Syntax** :PLUGin:CPHYplugin:LPMode:VOLTage:A:HIGH 'MIPI C-PHY Editor 1', 0.8 :PLUGin:CPHYplugin:LPMode:VOLTage:A:HIGH? 'MIPI C-PHY Editor 1'
- **Description** This command sets the high level of low power mode on line A. This query returns the present setting.

#### :PLUGin:CPHYplugin:LPMode:VOLTage:A:LOW[?]

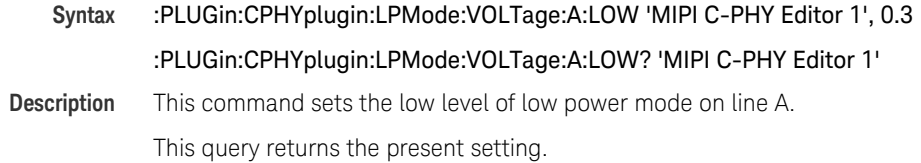

#### :PLUGin:CPHYplugin:LPMode:VOLTage:B:HIGH[?]

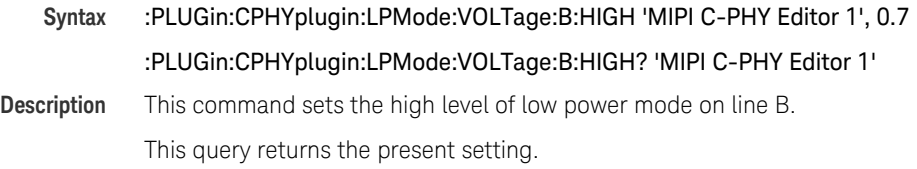

#### :PLUGin:CPHYplugin:LPMode:VOLTage:B:LOW[?]

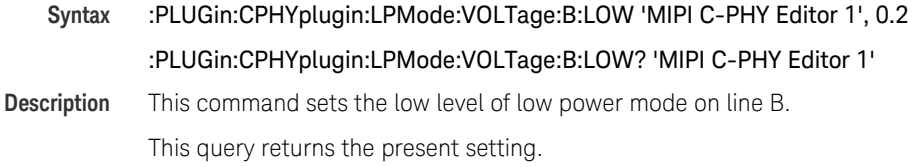

#### :PLUGin:CPHYplugin:LPMode:VOLTage:C:HIGH[?]

**Syntax** :PLUGin:CPHYplugin:LPMode:VOLTage:C:HIGH 'MIPI C-PHY Editor 1', 0.6 :PLUGin:CPHYplugin:LPMode:VOLTage:C:HIGH? 'MIPI C-PHY Editor 1'

**Description** This command sets the high level of low power mode on line C. This query returns the present setting.

## :PLUGin:CPHYplugin:LPMode:VOLTage:C:LOW[?]

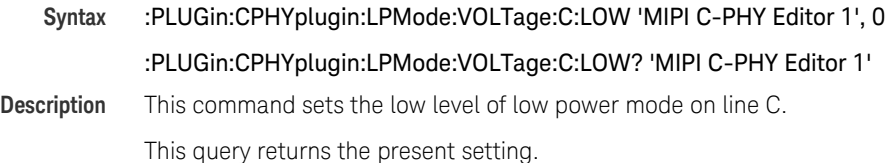

#### :PLUGin:CPHYplugin:NEW

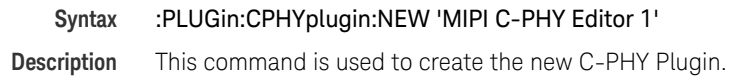

### :PLUGin:CPHY:PATTern:INIT:PATH[?]

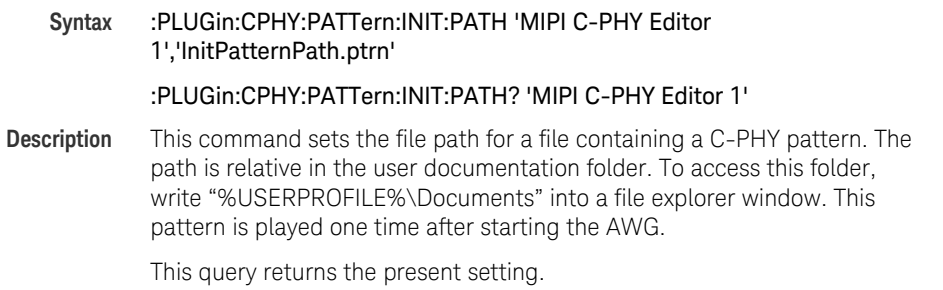

#### :PLUGin:CPHY:PATTern:LOOP:TYPE[?]

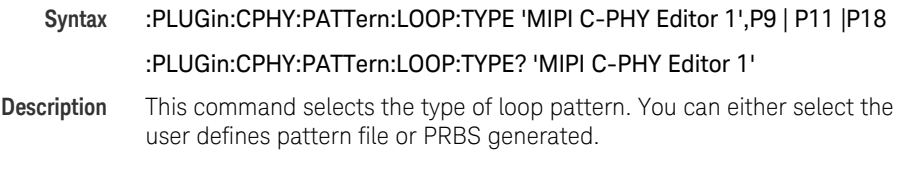

#### :PLUGin:CPHY:PATTern:LOOP:PATH[?]

## **Syntax** :PLUGin:CPHY:PATTern:LOOP:PATH 'MIPI C-PHY Editor 1','TestLoopPath' :PLUGin:CPHY:PATTern:LOOP:PATH? 'MIPI C-PHY Editor 1'

**Description** This command sets the file path for a file containing a C-PHY pattern. The path is relative in the user documentation folder. To access this folder, write "%USERPROFILE%\Documents" into a file explorer window. This pattern is looped continuously after the initial pattern.

This query returns the present setting.

#### :PLUGin:CPHY:PATTern:LOOP:SEED[?]

## **Syntax** :PLUGin:CPHY:PATTern:LOOP:SEED 'MIPI C-PHY Editor 1','0x1523'

#### :PLUGin:CPHY:PATTern:LOOP:SEED? 'MIPI C-PHY Editor 1'

**Description** This command sets the PRBS seed which is either prefixed with "0b" in binary format, "0x" in hex format, or no prefix is present in integer format. Depending on the selected PRBS, a specific number of bits is used for filling the seed register. Surplus bits are ignored. For PRBS 9 and 11, the seed register is 16 bit wide for PRBS 18 it is 18 bit wide. For all three PRBS the tap where the actual PRBS data is taken from is at bit position 16. This leads to PRBS 9 having 7 bits definable by the seed which are only being generated once while afterwards the PRBS loops. For PRBS 11 this is true for the first 5 bits while for PRBS 18 the tap is still at position 16 but the PRBS data will repeat immediately.

This query returns the present setting.

#### :PLUGin:CPHYplugin:PROTocol:TRANsition:AUTO[?]

**Syntax** :PLUGin:CPHYplugin:PROTocol:TRANsition:AUTO 'MIPI C-PHY Editor 1', ON | OFF | 1 | 0

#### :PLUGin:CPHYplugin:PROTocol:TRANsition:AUTO? 'MIPI C-PHY Editor 1'

**Description** This command enables the toggle switch to automatically generate LP -> HS and HS –> LP transition. In case there is no start wire state for the HS pattern defined in the pattern file a default wire state will be used. The initial wire state of the preamble pattern is either a start wire state defined in the preamble pattern or in the HS burst pattern definition causing the LP-> HS transition to be generated. In case neither of these two pattern define an initial wire state a default state is used.

#### :PLUGin:CPHYplugin:PROTocol:REQuest:DURation[?]

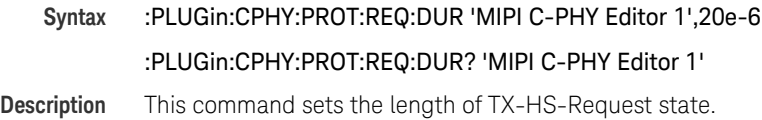

This query returns the present setting.

#### :PLUGin:CPHYplugin:PROTocol:PREPare:DURation[?]

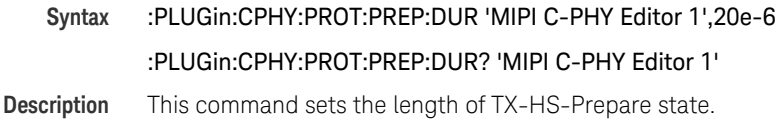

This query returns the present setting.

#### :PLUGin:CPHYplugin:PROTocol:PREAmble:BEGin:PATTern[?]

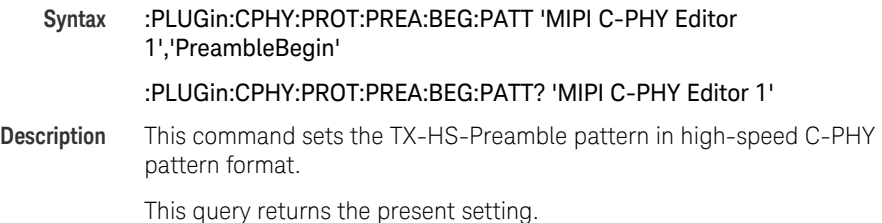

#### :PLUGin:CPHYplugin:PROTocol:PREAmble:PROGsequence:PATTern[?]

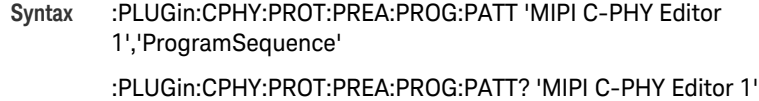

**Description** This command sets the optional TX-HS-Prog-Seq pattern n high-speed C-PHY pattern format.

#### :PLUGin:CPHYplugin:PROTocol:PREAmble:END:PATTern[?]

**Syntax** :PLUGin:CPHY:PROT:PREA:END:PATT 'MIPI C-PHY Editor 1','PreambleEnd'

#### :PLUGin:CPHY:PROT:PREA:END:PATT? 'MIPI C-PHY Editor 1'

**Description** This command sets the TX-HS-Pre-End pattern in high-speed C-PHY pattern format. By default, this pattern contains a total of 7 symbols of type 3.

This query returns the present setting.

#### :PLUGin:CPHYplugin:PROTocol:SYNCword:PATTern[?]

**Syntax** :PLUGin:CPHY:PROT:SYNC:PATT 'MIPI C-PHY Editor 1','SyncWord' :PLUGin:CPHY:PROT:SYNC:PATT? 'MIPI C-PHY Editor 1' **Description** This command sets the TX-HS-Sync-Word pattern which is send immediately before staring high-speed transmission. The default pattern is

> 3444443. This query returns the present setting.

#### :PLUGin:CPHYplugin:PROTocol:POST:PATTern[?]

- **Syntax** :PLUGin:CPHY:PROT:POST:PATT 'MIPI C-PHY Editor 1','PostPattern' :PLUGin:CPHY:PROT:POST:PATT? 'MIPI C-PHY Editor 1'
- **Description** This command sets the TX-HS-Post pattern which is send immediately after staring high-speed transmission.

This query returns the present setting.

#### :PLUGin:CPHYplugin:PROTocol:EXIT:DURation[?]

## **Syntax** :PLUGin:CPHY:PROT:EXIT:DUR 'MIPI C-PHY Editor 1',20e-6 :PLUGin:CPHY:PROT:EXIT:DUR? 'MIPI C-PHY Editor 1' **Description** This command sets the length of LP-111 state following a high-speed burst.

#### :PLUGin:CPHYplugin:RESet[?]

- **Syntax** :PLUGin:CPHYplugin:RESet 'MIPI C-PHY Editor 1'
- **Description** This SCPI is used to reset the C\_PHY Plugin.

This query returns the present setting.

#### :PLUGin:CPHYplugin:LINK:SAMPlerate[?]

- **Syntax** :PLUGin:CPHY:LINK:SAMP 'MIPI C-PHY Editor 1',1.00000000000000E+08 :PLUGin:CPHY:LINK:SAMP? 'MIPI C-PHY Editor 1'
- **Description** This command sets the AWG sample rate.

This query returns the present setting.

#### :PLUGin:CPHYplugin:LINK:AWGA[?]

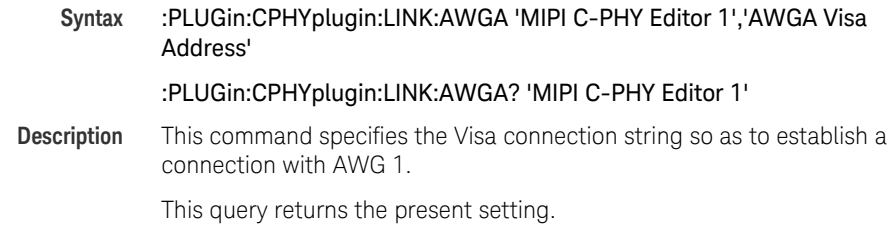

#### :PLUGin:CPHYplugin:LINK:AWGB[?]

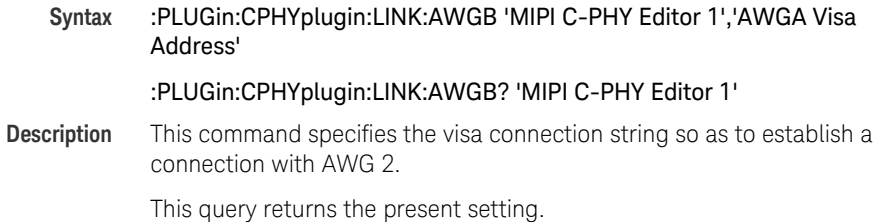

#### :PLUGin:CPHYplugin:LINK:OSCilloscpe[?]

**Syntax** :PLUGin:CPHYplugin:LINK:OSCilloscpe 'MIPI C-PHY Editor 1','Oscilloscope Visa Address'

#### :PLUGin:CPHYplugin:LINK:OSCilloscpe? 'MIPI C-PHY Editor 1'

**Description** This command specifies the visa connection string so as to establish a connection with oscilloscope.

This query returns the present setting.

#### :PLUGin:CPHYplugin:LINK:STAMode[?]

**Syntax** :PLUGin:CPHYplugin:LINK:STAMode 'MIPI C-PHY Editor 1', IMMediate | TRIGgered

#### :PLUGin:CPHYplugin:LINK:STAMode? 'MIPI C-PHY Editor 1'

**Description** This command sets the startup mode whether signal generation starts immediately or if it should wait on a trigger event. Triggered selection will fully prepare AWGs for immediate startup.

This query returns the present setting.

#### :PLUGin:DPHYplugin:LINK:TRIGger[:EXECute]

- **Syntax** :PLUGin:DPHYplugin:LINK:TRIGger:EXECute 'MIPI C-PHY Editor 1'
- **Description** This command starts the trigger event. It breaks from LP Stop state into waveform playback. It starts the waveform generation after AWGs have been programmed and initialization voltage level at LP high is active.

#### :PLUGin:CPHYplugin:LINK:CALibration:PORT[?]

**Syntax** :PLUGin:CPHYplugin:LINK:CALibration:PORT 'MIPI C-PHY Editor 1', NORMal|COMPlement :PLUGin:CPHYplugin:LINK:CALibration:PORT? 'MIPI C-PHY Editor 1' **Description** This command allow you to select between Normal and Complement port. This query returns the present setting.

#### :PLUGin:CPHYplugin:LINK:CALibration:DESKew:A?

- **Syntax** :PLUGin:CPHYplugin:LINK:CALibration:DESKew:A? 'MIPI C-PHY Editor 1'
- **Description** This query returns the measured output of skew during calibration on the channel A of AWG.

#### :PLUGin:CPHYplugin:LINK:CALibration:DESKew:B?

- **Syntax** :PLUGin:CPHYplugin:LINK:CALibration:DESKew:B? 'MIPI C-PHY Editor 1'
- **Description** This query returns the measured output of skew during calibration on the channel B of AWG.

#### :PLUGin:CPHYplugin:LINK:CALibration:DESKew:C?

- **Syntax** :PLUGin:CPHYplugin:LINK:CALibration:DESKew:C? 'MIPI C-PHY Editor 1'
- **Description** This query returns the measured output of skew during calibration on the channel C of AWG.

#### :PLUGin:CPHYplugin:LINK:CALibration:DESKew:D?

- **Syntax** :PLUGin:CPHYplugin:LINK:CALibration:DESKew:D? 'MIPI C-PHY Editor 1'
- **Description** This query returns the measured output of skew during calibration on the channel D of AWG.

#### :PLUGin:CPHYplugin:RUN[:STATus]?

- **Syntax** :PLUGin:CPHYplugin:RUN:STATus 'MIPI C-PHY Editor 1'
- **Description** This query returns the running status of the frame generation.

#### :PLUGin:CPHYplugin:RUN:PROGress?

- **Syntax** :PLUGin:CPHYplugin:RUN:PROGress 'MIPI C-PHY Editor 1'
- **Description** This query returns the progress of the current frame generation.

#### :PLUGin:CPHYplugin:STARt

**Syntax** :PLUGin:CPHYplugin:STARt 'MIPI C-PHY Editor 1'

**Description** This command starts the frame generation.

#### :PLUGin:CPHYplugin:STOP

**Syntax** :PLUGin:CPHYplugin:STOP 'MIPI C-PHY Editor 1'

**Description** This command stops the frame generation.

#### :PLUGin:CPHYplugin:TRIGger:STARt[?]

**Syntax** :PLUGin:CPHYplugin:TRIGger:STARt 'MIPI C-PHY Editor 1',LPLOw|LPHIgh :PLUGin:CPHYplugin:TRIGger:STARt? 'MIPI C-PHY Editor 1'

**Description** This command sets the static LP STOP signal. To test the minimum initialization period  $(T<sub>INIT</sub>)$  needed by DUT to recognize the valid test sequence, it is done by sending the LP111 sequence and slowly increasing the length of LP111 state. When DUT starts recognizing the valid sequences of LP and HS then record the duration of LP111. In order to achieve this test, DUT must be started in state other than LP111, and to support this DUT can now be started with LP000 state in triggered mode. So if DUT is started in triggered mode then DUT will only see LP000 state i.e. low on all three lines, without actually running any patterns applied by the user. When triggered mode is changed to Immediate mode then user patterns are applied and DUT can start seeing the valid sequence depending on the length of LP111.

This query returns the present setting.

#### :PLUGin:CPHYplugin:TRIGger:VOLTage:HIGH[?]

**Syntax** :PLUGin:CPHYplugin:TRIGger:VOLTage:HIGH 'MIPI C-PHY Editor 1',5.00000000000000E-01 :PLUGin:CPHYplugin:TRIGger:VOLTage:HIGH? 'MIPI C-PHY Editor 1' **Description** This command sets the high level of trigger.

#### :PLUGin:CPHYplugin:TRIGger:VOLTage:LOW[?]

**Syntax** :PLUGin:CPHYplugin:TRIGger:VOLTage:LOW 'MIPI C-PHY Editor 1',1.00000000000000E-01

:PLUGin:CPHYplugin:TRIGger:VOLTage:LOW? 'MIPI C-PHY Editor 1'

**Description** This command sets the low level of trigger.

This query returns the present setting.

#### :PLUGin:CPHYplugin:ESPike:MODE[?]

**Syntax** :PLUGin:CPHYplugin:ESPike:MODE 'MIPI C-PHY Editor 1', HLEVels | LLEVels| BLEVels|OFF :PLUGin:CPHYplugin:ESPike:MODE? 'MIPI C-PHY Editor 1'

## **Description** This command turns the eSpike insertion on or off. In the enabled state, it

allows you to select whether the eSpike should occur inside high level only, low levels only or in both high and low levels.

This query returns the present setting.

#### :PLUGin:CPHYplugin:ESPike:AREA[?]

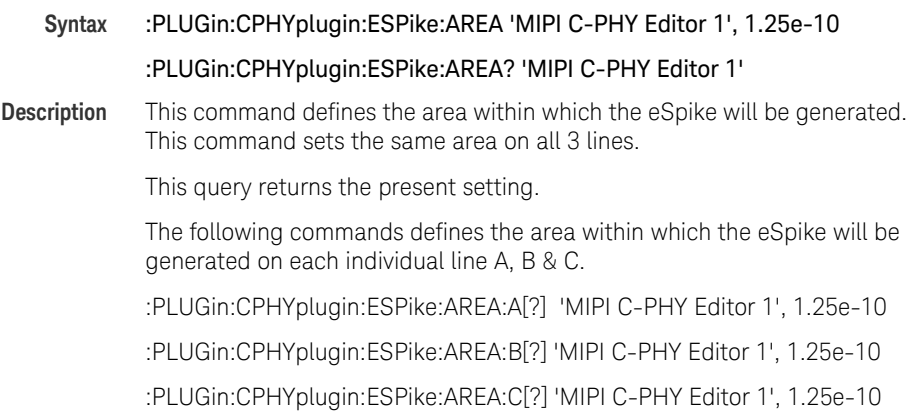

#### :PLUGin:CPHYplugin:ESPike:LHIGhinvol[?]

**Syntax** :PLUGin:CPHYplugin:ESPike:LHIGhinvol 'MIPI C-PHY Editor 1', 2.00000000000000E-01

#### :PLUGin:CPHYplugin:ESPike:LHIGhinvol? 'MIPI C-PHY Editor 1'

**Description** This command sets the lower receiver detection threshold for a logical 1 which is the voltage level at which the eSpike area inside this logical 1 is to be calculated from. This command sets the same value on all 3 lines.

This query returns the present setting.

The following commands sets the lower receiver detection threshold for a logical 1 which is the voltage level at which the eSpike area inside this logical 1 is to be calculated from on each individual line A, B & C.

:PLUGin:CPHYplugin:ESPike:LHIGhinvol:A[?] 'MIPI C-PHY Editor 1', 7.4e-1

:PLUGin:CPHYplugin:ESPike:LHIGhinvol:B[?] 'MIPI C-PHY Editor 1', 7.4e-1

:PLUGin:CPHYplugin:ESPike:LHIGhinvol:C[?] 'MIPI C-PHY Editor 1', 7.4e-1

#### :PLUGin:CPHYplugin:ESPike:LLOWintvol[?]

**Syntax** :PLUGin:CPHYplugin:ESPike:LLOWintvol 'MIPI C-PHY Editor 1', 3.00000000000000E-01

:PLUGin:CPHYplugin:ESPike:LLOWintvol? 'MIPI C-PHY Editor 1'

**Description** This command sets the upper receiver detection threshold for a logical 0 which is the voltage level at which the eSpike area inside this logical 0 is to be calculated from. This command sets the same value on all 3 lines.

This query returns the present setting.

The following commands sets the upper receiver detection threshold for a logical 0 which is the voltage level at which the eSpike area inside this logical 0 is to be calculated from on each individual line A, B & C.

:PLUGin:CPHYplugin:ESPike:LLOWintvol:A[?] 'MIPI C-PHY Editor 1', 1e-1

:PLUGin:CPHYplugin:ESPike:LLOWintvol:B[?] 'MIPI C-PHY Editor 1', 14e-1

:PLUGin:CPHYplugin:ESPike:LLOWintvol:C[?] 'MIPI C-PHY Editor 1', 1e-1

## :PLUGin:CPHYplugin:ESPike:MODE:A[?

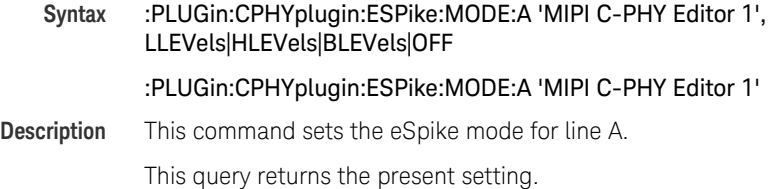

### :PLUGin:CPHYplugin:ESPike:MODE:B[?

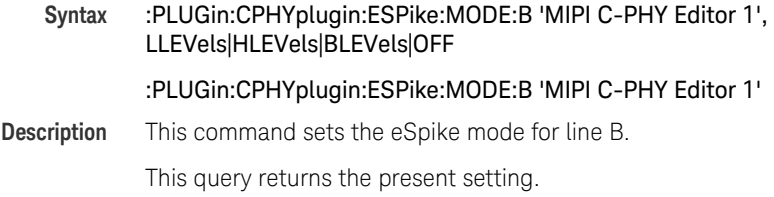

## :PLUGin:CPHYplugin:ESPike:MODE:C[?

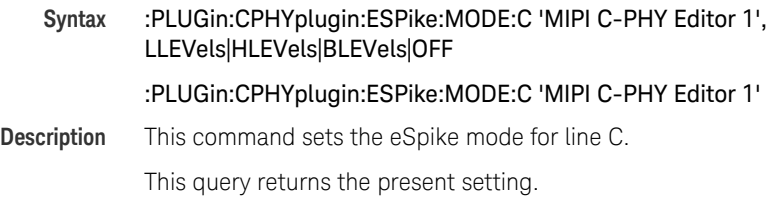

#### :PLUGin:CPHYplugin:VOLTage:OFFSet[?]

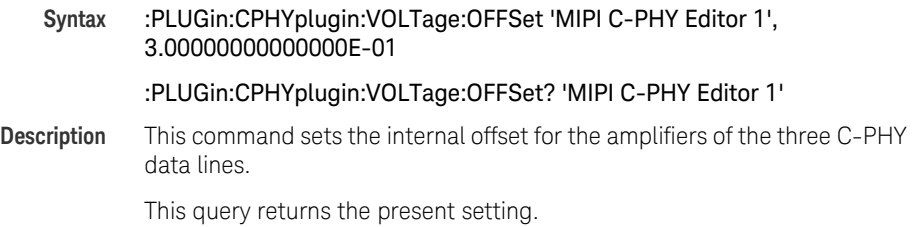

#### :PLUGin:CPHYplugin:VOLTage:AMPlitude[?]

**Syntax** :PLUGin:CPHYplugin:VOLTage:AMPlitude 'MIPI C-PHY Editor 1', 1.00000000000000E+00

#### :PLUGin:CPHYplugin:VOLTage:AMPlitude? 'MIPI C-PHY Editor 1'

**Description** This command sets the internal amplitude for the amplifiers of the three C-PHY data lines.

This query returns the present setting.

#### :PLUGin:CPHYplugin:VOLTage:TERMination[?]

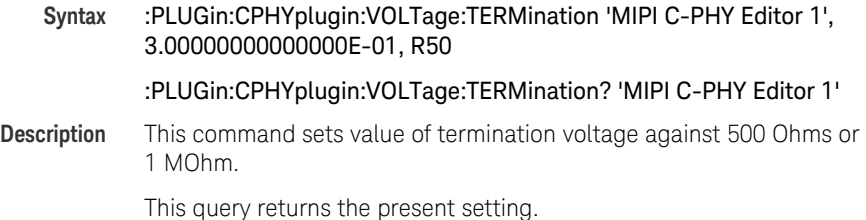

## :PLUGin:CPHYplugin:LINK:CALibration[:EXECute]

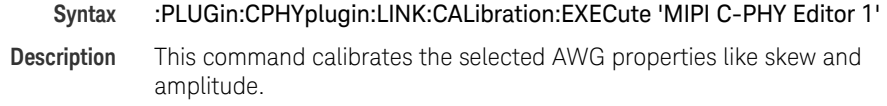

#### :PLUGin:CPHYplugin:ISI:ENABle[?]

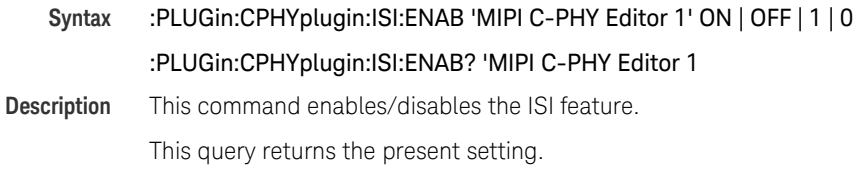

#### :PLUGin:CPHYplugin:ISI:PATH:A[?]

**Syntax** :PLUGin:CPHYplugin:ISI:PATH:A 'MIPI C-PHY Editor 1' 'SParameterFile.s2p'

#### :PLUGin:CPHYplugin:ISI:PATH:A? 'MIPI C-PHY Editor 1'

**Description** This command sets the file path for a file containing a S-Parameter information for line A. To access this folder, write "%USERPROFILE%\ Documents" into a file explorer window.

This query returns the present setting.

#### :PLUGin:CPHYplugin:ISI:PATH:B[?]

**Syntax** :PLUGin:CPHYplugin:ISI:PATH:B 'MIPI C-PHY Editor 1' 'SParameterFile.s2p'

#### :PLUGin:CPHYplugin:ISI:PATH:B? 'MIPI C-PHY Editor 1'

**Description** This command sets the file path for a file containing a S-Parameter information for line B. To access this folder, write "%USERPROFILE%\ Documents" into a file explorer window.

This query returns the present setting.

#### :PLUGin:CPHYplugin:ISI:PATH:C[?]

## **Syntax** :PLUGin:CPHYplugin:ISI:PATH:C 'MIPI C-PHY Editor 1' 'SParameterFile.s2p'

#### :PLUGin:CPHYplugin:ISI:PATH:C? 'MIPI C-PHY Editor 1'

**Description** This command sets the file path for a file containing a S-Parameter information for line C. To access this folder, write "%USERPROFILE%\ Documents" into a file explorer window.

This query returns the present setting.

#### :PLUGin:CPHYplugin:ISI:NUMPorts[?]

**Syntax** :PLUGin:CPHYplugin:ISI:NUMPorts 'MIPI C-PHY Editor 1' TWOPort | SIXPort

:PLUGin:CPHYplugin:ISI:NUMPorts? 'MIPI C-PHY Editor 1'

**Description** This command sets the no. of ports. Number of port defines number of input and output ports i.e. for 2 ports, there will be 2 input and 2 output ports.

This query returns the present setting.

### :PLUGin:CPHYplugin:ISI:PATH[?]

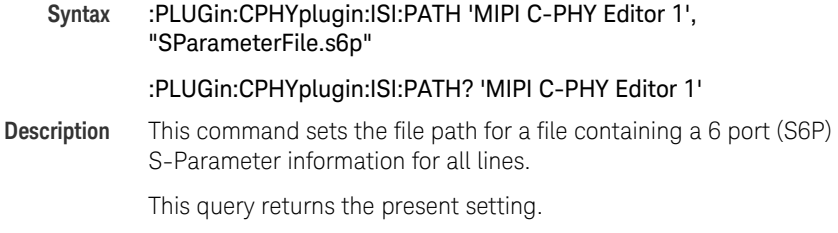

## :PLUGin:CPHYplugin:ISI:SCALe[?]

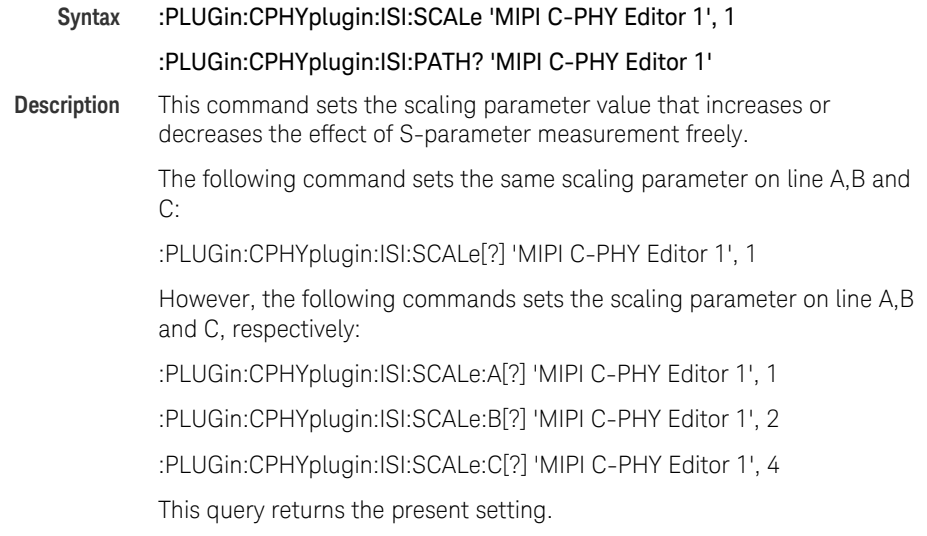

#### :PLUGin:CPHYplugin:HYSTeresis:VOLTage:A/B/C[?]

**Syntax** :PLUGin:CPHYplugin:HYSTeresis:VOLTage:A/B/C 'MIPI C-PHY Editor 1', 0.020

#### :PLUGin:CPHYplugin:HYSTeresis:VOLTage:A/B/C? 'MIPI C-PHY Editor 1'

**Description** This command sets hysteresis or additive noise in LP signal on line A/B/C to check if DUT can still detect the valid LP sequence without any errors. The input hysteresis amplitude is deviation from the nominal LP 0/1 levels, which is half of its peak to peak value.

This query returns the present setting.

#### :PLUGin:CPHYplugin:LINK:RSEQuence

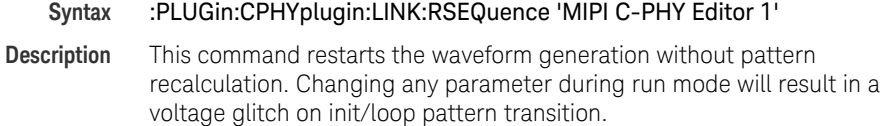

#### :PLUGin:CPHYplugin:LINK:SEQType[?]

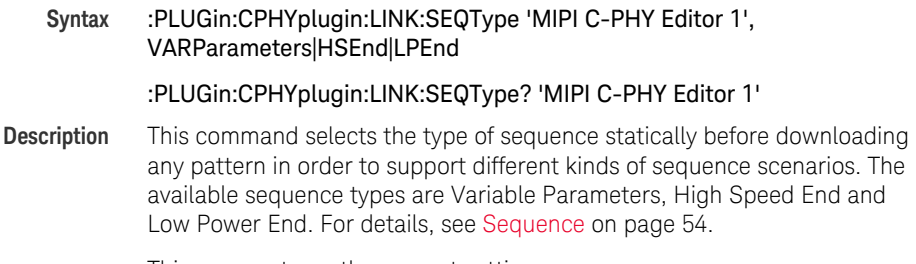

# Index

## A

AWGs (M8190A), [26](#page-25-0)

## C

C-PHY, [6](#page-5-0)

## $\Box$

Deskewing, [27](#page-26-0) DUT, [6](#page-5-1)

## E

Embedded Controller, [26](#page-25-1) eSpike, [18](#page-17-0)

## G

GPIB/USB adapter, [26](#page-25-2) GPIBOscilloscope, [31](#page-30-0)

## H

Hardware Setup, [26](#page-25-3) High-Speed Mode, [14](#page-13-0)

## I

IEEE 488.2 Mandatory Commands, [60](#page-59-0) Inifniium, [26](#page-25-4) IO Libraries, [31](#page-30-1)

## K

Key Characteristics, [6](#page-5-2)

## L

LAN, [26](#page-25-5) Lane Signaling States, [7](#page-6-0) Low Power, [18](#page-17-1) Low Power Mode, [15](#page-14-0)

## M

M8070A, [6](#page-5-3) M8070A GUI, [32](#page-31-0) M8070A System Software, [30](#page-29-0) M8070A-0NP, [6](#page-5-4) M8070A-0TP, [6](#page-5-5) M8085A-CD1, [6,](#page-5-6) [30](#page-29-1) M8085A-CN1, [6,](#page-5-7) [30](#page-29-2) M8085A-CT1, [6,](#page-5-8) [30](#page-29-3) M8190A, [26](#page-25-6) M9536A, [26](#page-25-7)

## P

Parameters Window, [37](#page-36-0) Pattern File Symbol Legend, [35](#page-34-0)

## S

SCPI Common Commands, [60](#page-59-1) SCPI Compatible Oscilloscope, [26](#page-25-8) SCPI Instrument Control Commands, [60](#page-59-2) Status Indicator, [35](#page-34-1) Symbols in High-Speed Mode, [8](#page-7-0) Sync Word, [10](#page-9-0)

## T

Toolbar, [33](#page-32-0) Transition Time Converters, [29](#page-28-0)

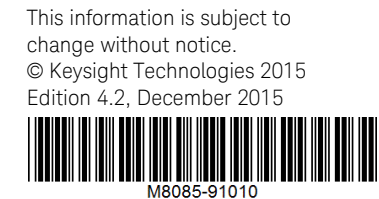

[www.keysight.com](http://www.keysight.com)

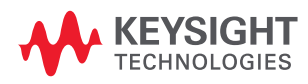